## **KryptoKids**

# **Handreichung**

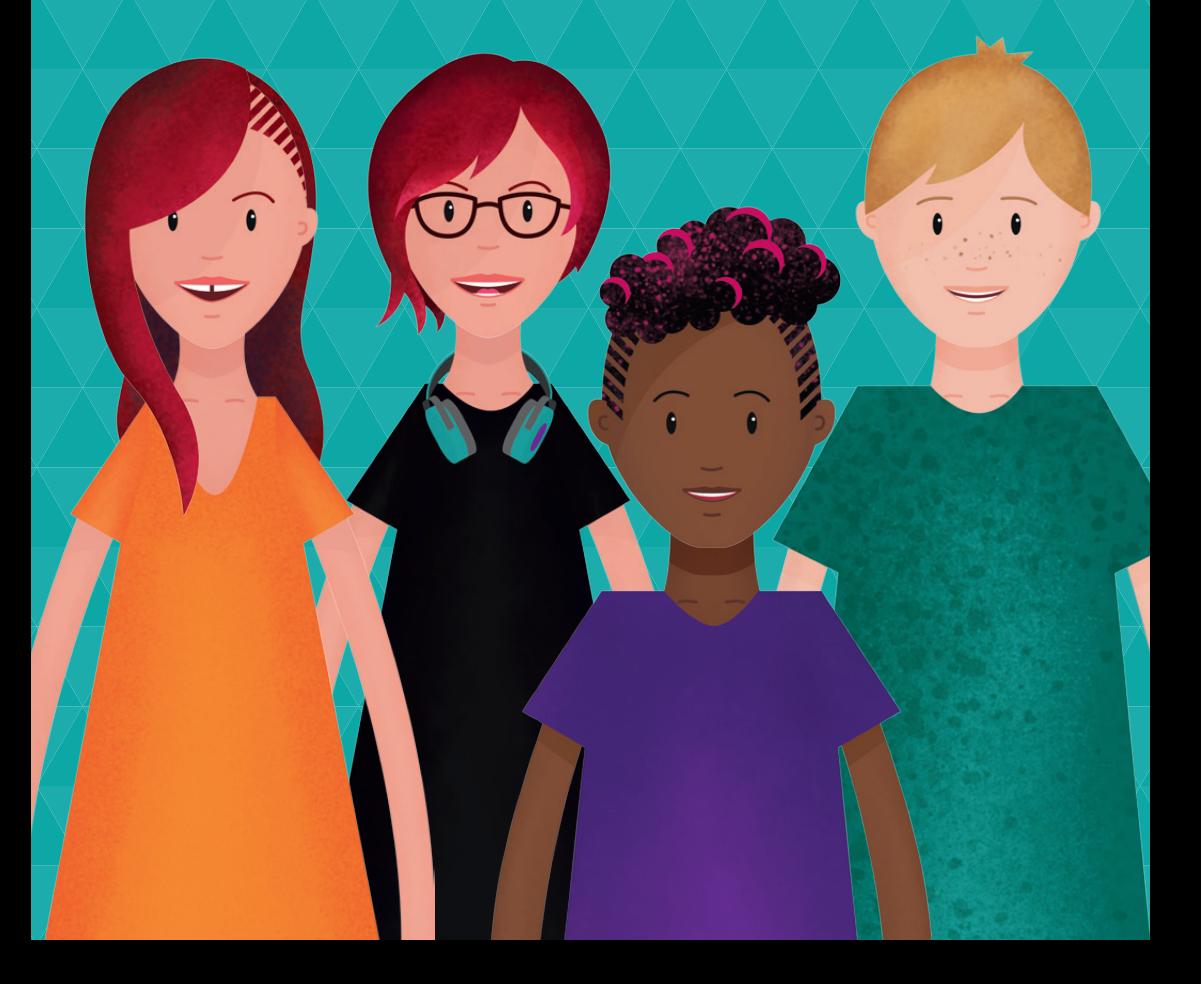

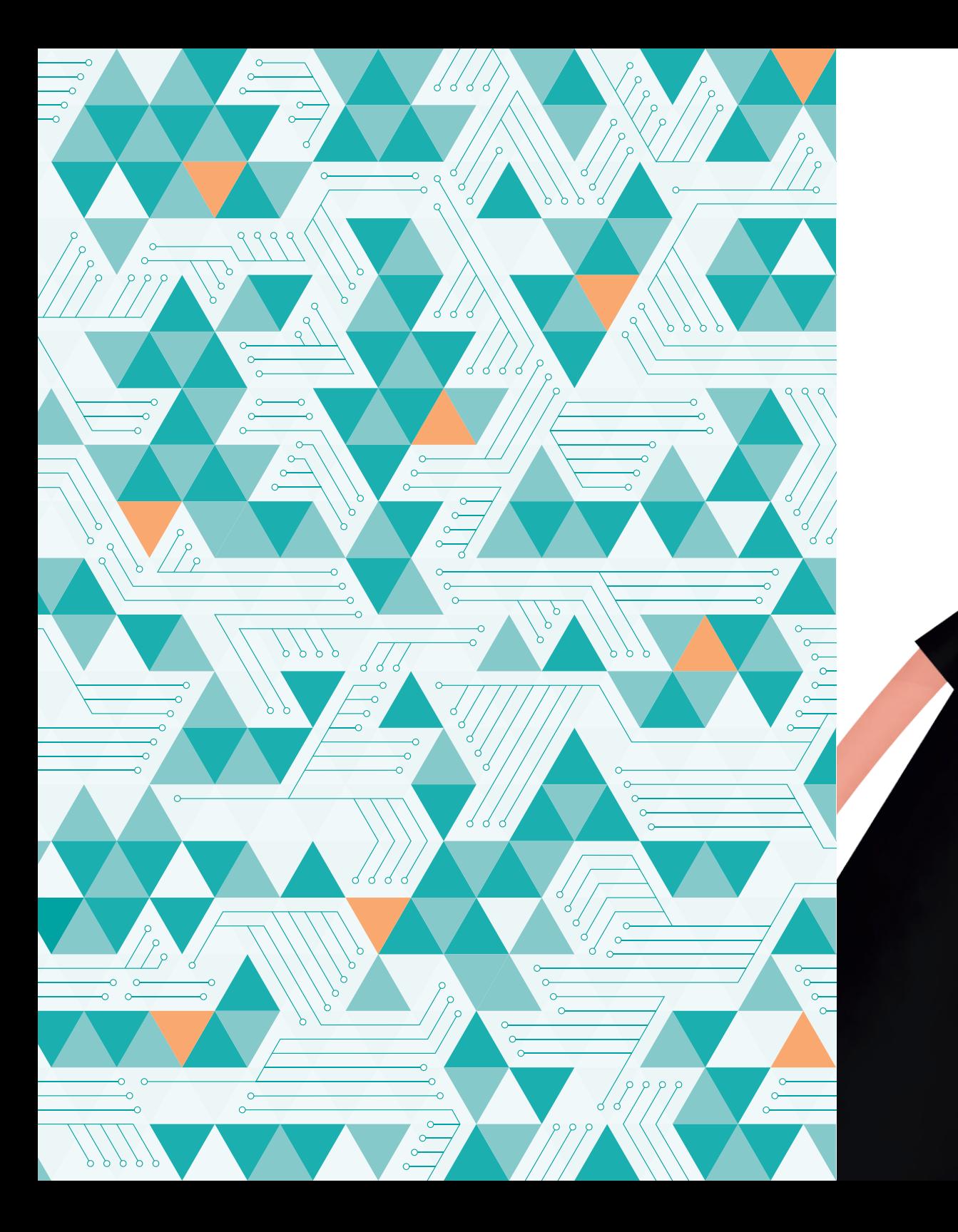

Willkommen zur Handreichung der *KryptoKids*.

Wenn ihr die App noch nicht habt, ladet sie euch aus dem App-Store runter.

Ó

**KryptoKids** 

 $\overline{\bullet}$  App Store

**JU** 

**UU** 

## **Inhaltsverzeichnis**

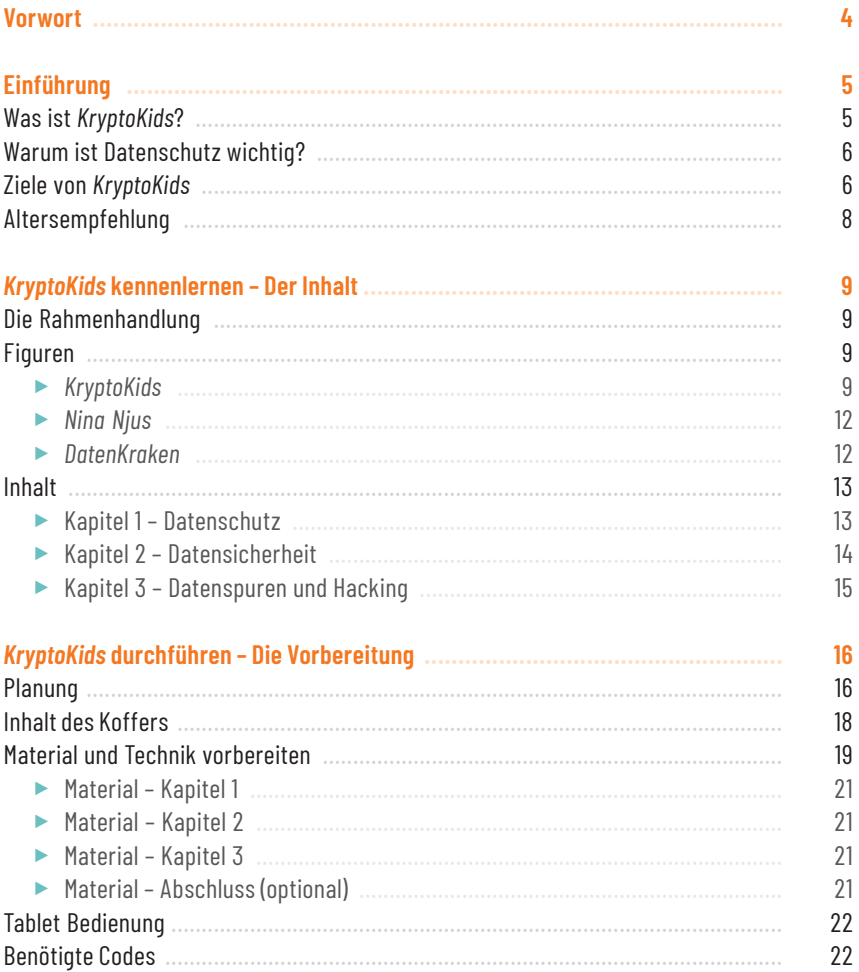

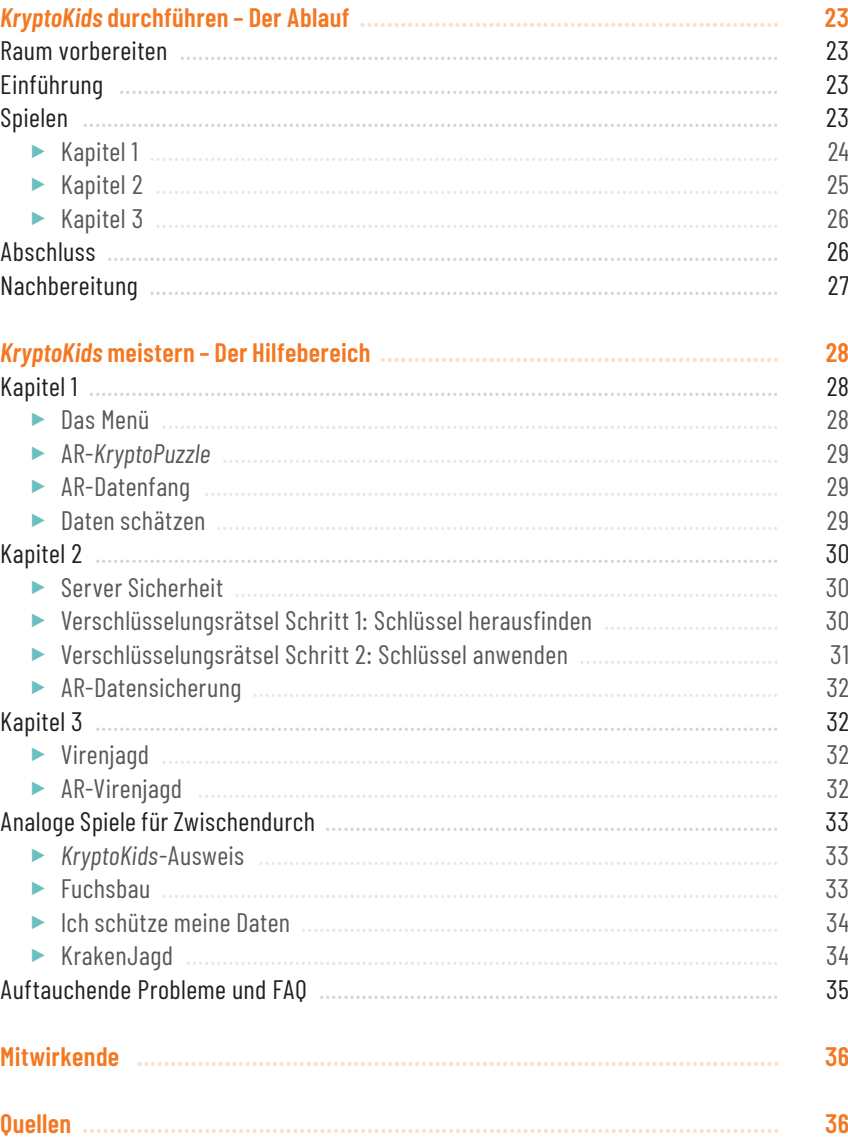

### **Vorwort**

#### **Liebe Leserinnen und Leser,**

wir leben in einer Welt, in der immer mehr Lebensbereiche von der Digitalisierung beeinflusst werden. Wir alle geben persönliche Daten im Internet preis. Die Grenze zwischen unseren bewussten und absichtlichen Handlungen hin zu unbewussten und ungewollten ist oft nicht klar ersichtlich. Doch was passiert mit unseren Daten? Wer kann auf sie zugreifen? Wie werden sie weiterverwendet und bekommen wir das überhaupt mit? Kurz: Warum ist Datenschutz so wichtig? Die App *KryptoKids* führt durch eine spannende Geschichte gespickt mit zahlreichen Mini-Spielen und beantwortet diese und andere wichtige Fragen rund um die Themen Datenschutz und Datensicherheit altersgerecht. So sollen Kinder und Jugendliche in ihrem Medienumgang sensibilisiert und gestärkt werden.

*KryptoKids* ist ein Gemeinschaftsprojekt der Fachstelle für Jugendmedienkultur NRW und Gluon Studios. Gefördert wurde das Projekt von der Stiftung Deutsche Jugendmarke e.V. Die Schauspielschule & Stageschool Salomon Academy hat den *KryptoKids* ihre Stimmen gegeben. An dieser Stelle möchten wir uns herzlich bei allen Mitwirkenden bedanken!

Und jetzt – viel Spaß mit *KryptoKids* !

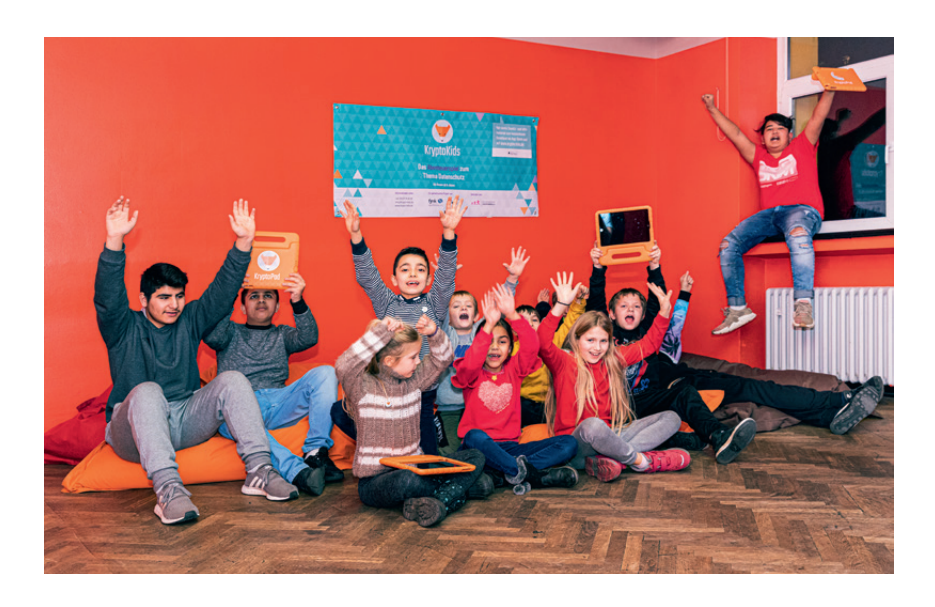

## Einführung

Wirre AGBs und kryptische Gesetzesentwürfe: Datenschutz ist kein einfaches Thema, weshalb es von Jung und Alt gerne einfach ausgeblendet wird. Zu abstrakt scheint das Thema und zu wenig konkret das mögliche Risiko. Kinder und Jugendliche in einer zunehmend digitalen Welt darüber aufzuklären, wird so zu einer echten Herausforderung.

*KryptoKids* hat es sich zur Aufgabe gemacht, Kinder und Jugendliche bereits im frühen Alter spielerisch dazu zu bewegen, sich mit dem Schutz der eigenen Daten auseinanderzusetzen. Das Abenteuerspiel auf dem Tablet führt zielgruppengerecht in die Themenbereiche Verschlüsselung, Privatsphäre und Datensicherheit ein.

#### **Was ist** *KryptoKids***?**

Der zentrale Baustein des Projektes ist die App *KryptoKids*, die Kinder und Jugendliche durch eine pädagogisch gerahmte Veranstaltung führt und damit die Themen spielerisch greifbar macht. Eingebettet in eine fesselnde Geschichte sollen die Teilnehmenden dazu eingeladen werden, durch Ausprobieren und Erforschen einem hinterlistigen Datendiebstahl auf den Grund zu gehen. Dabei wird in drei verschiedenen Kapiteln ein Grundverständnis für Privatsphäre, Datensicherheit und Verschlüsselung – auch Kryptographie genannt – geschaffen.

Die App übernimmt dabei die Rolle, die komplexe Thematik zielgruppengerecht zu vermitteln und die Spielenden zu sensibilisieren. Im Mittelpunkt stehen jedoch die pädagogisch gerahmten Veranstaltungen. Jede Einrichtung der Kinder- und Jugendhilfe, aber auch Schulen und Bibliotheken, können *KryptoKids* in Eigenregie durchführen. Neben Risiken des Medienkonsums werden auch Mechanismen und Auswirkungen von Verschlüsselung thematisiert. *KryptoKids* regt die Kinder und Jugendlichen dazu an, sich selbst als informierte und kritische Akteur\*innen wahrzunehmen, die ihre Privatsphäre schützen können und sollen.

Die App alleine sollte nur als Werkzeug verstanden werden und dient einer spielerischen Veranschaulichung. Zentrales Element der Anwendung ist die Rahmung und Vermittlung der Inhalte durch die Pädagog\*innen. Vor allem die Reflexionsrunden und Anregungen sind dabei wichtig. Das Handbuch gibt Tipps zu den verschiedenen Anknüpfungsmöglichkeiten.

Du kannst *KryptoKids* eigenständig durchführen oder dich auf unserer Homepage über unsere Unterstützungsangebote informieren: [www.krypto-kids.de](https://www.krypto-kids.de).

#### **Warum ist Datenschutz wichtig?**

Wenn wir uns im Internet bewegen, fallen bei fast jedem Klick und jeder Eingabe Daten an. Diese Daten können Suchanfragen, besuchte Webseiten, persönliche Daten und vieles Weitere sein. Diese Informationen werden von Unternehmen dazu genutzt, Produkte und Dienstleistung sehr zielgerichtet anbieten zu können. Das bedeutet, wenn viele Daten erhoben, also gesammelt werden, können Werbetreibende daraus Gewinn erwirtschaften ohne, dass wir als Internetnutzende zum einen diesen Vorgang direkt wahrnehmen, geschweige denn diesem Prozess zustimmen und zum anderen davon profitieren können.

Einen besonders wichtigen Stellenwert nehmen im Datenschutz die personenbezogenen Daten ein. Personenbezogene Daten können Name, Anschrift, Alter, E-Mail-Adresse oder Telefonnummern, aber auch Standortdaten oder App-Zugriffe sein. Diese personenbezogenen Daten machen alle Internetnutzenden als individuelle Personen voneinander unterscheidbar und somit auch identifizierbar. Gleichzeitig ist durch die moderne Technologie in den "smarten Geräten", wie Handys oder Tablets, die wir fast alle besitzen, die Identifizierbarkeit noch weitaus höher, denn viele Apps, die wir tagtäglich nutzen den Zugriff auf das Mikrofon, die Kamera, die Kontaktbücher etc. haben und somit die Sammlung von personenbezogenen Daten sehr viel undurchsichtiger wird. Wir wissen um die Sammlung dieser Daten, doch handeln an vielen Stellen entgegen unserer gesunden Skepsis gegenüber der Datensammlung, weil wir die praktischen und unterhaltsamen Dienste der Apps und Plattformanbieter ohne große Einschränkungen nutzen wollen. Oftmals handeln wir aber auch entgegen unserer Skepsis, weil es unheimlich abstrakt und undurchsichtig ist, wann wer auf welche Daten zugreift, diese speichert und auswertet und was mit dieser Auswertung geschieht.

Doch die Skepsis ist wichtig, um das Grundrecht der informationellen Selbstbestimmung weiterhin wahrnehmen zu können. Die informationelle Selbstbestimmung ist im Grundrecht verankert und räumt jeder Bürgerin und jedem Bürger das Recht ein, zu bestimmen was mit den persönlichen und personenbezogenen Daten geschieht. Um das aber selbstständig bestimmen zu können, muss mehr Transparenz und Verständnis über die sogenannten "Da*tenkraken*" herrschen. Denn Datendiebstähle und der Missbrauch von persönlichen Daten können schwerwiegende Folgen für uns alle haben.

#### **Ziele von** *KryptoKids*

*KryptoKids* soll dabei helfen, aus Heranwachsenden kompetente Mediennutzer\*innen zu machen. Die Vermittlung der Inhalte erfolgt dabei in drei Kapiteln. Im ersten Kapitel geht es darum, was persönliche Daten sind. Die Nutzer\*innen sollen ein Gespür dafür entwickeln,

wie wertvoll diese Daten sind und dabei erkennen, dass es diese zu schützen gilt. In Kapitel 2 dreht sich alles um Datensicherheit. Die App zeigt hier, wie sich mit Hilfe von Verschlüsselung, Sicherheitsupdates, Firewalls und Antivirusprogrammen die Sicherheit der eigenen Daten steigern lässt. Das dritte Kapitel beschäftigt sich mit der Frage, welche Spuren wir im Netz hinterlassen, was IP-Adressen sind, wie wir uns vor Hacking-Angriffen schützen oder uns verhalten müssen, wenn wir von einem Datendiebstahl betroffen sind.

Im Mittelpunkt der Lernziele steht das Erwerben von Medienkompetenz. Das Projekt orientiert sich dabei an Dieter Baackes Definition von Medienkompetenz. Baacke sieht den Menschen als aktiv handelndes Subjekt. Demnach kann das Individuum seine Umwelt selbstwirksam mitgestalten und trägt eine eigene Verantwortung.

Die verschiedenen Kapitel von *KryptoKids* greifen insbesondere die ersten beiden Dimensionen von Baackes Medienkompetenz-Modell auf (Medienkritik und Medienkunde). In der kritischen Auseinandersetzung mit den Inhalten schafft *KryptoKids* ein kindgerecht aufbereitetes Basiswissen, anhand dessen sich das eigene Handeln in Bezug auf Datenschutz und Datensicherheit überprüfen und erweitern lässt. Die spielerische Herangehensweise schafft dabei den oftmals schwierigen Perspektivwechsel darauf, welches Interesse Fremde an den persönlichen Daten anderer Menschen haben können. Über viel Interaktion führt *KryptoKids* zur Proaktivität, also zu einem Bewusstsein darüber, wie sich durch vorausschauendes Handeln die Entwicklungen von Geschehnissen selbstbestimmt beeinflussen lassen. Jede\*r Einzelne wird in *KryptoKids* zur aktiv handelnden Person.

Im Sinne der Medienkunde erklärt *KryptoKids* wichtige Begriffe wie Hacker\*in, Phishing, Viren und Firewalls, die durch die spielerische Aufbereitung gelernt und verinnerlicht werden.

In der (medienpädagogischen) Bildungsarbeit werden Jugendliche meist erst in der Mittelstufe mit den Herausforderungen rund um Datenschutz und Privatsphäre vertraut gemacht. Hierzu findet sich eine Vielzahl an Methoden, Programmen und Unterrichtsmaterialien. Kinder erhalten jedoch schon früher Zugang zu eigenen Geräten wie Smartphones, surfen im Internet oder nutzen Apps, ohne dies kritisch zu hinterfragen. So entsteht die Notwendigkeit, sich auch schon im Grundschulalter mit Datenschutz auseinanderzusetzen. Wir wollen, dass Kinder bereits vor der ersten Passwortvergabe wissen, was ein sicheres Passwort ist. *KryptoKids* ist ein wichtiges und notwendiges Präventionsprogramm das frühzeitig ansetzt und sensibilisiert.

Weiterführende Informationen zum Thema Datenschutz findest du auf unserer Webseite [www.krypto-kids.de.](https://www.krypto-kids.de)

#### **Altersempfehlung**

Die Altersempfehlung für *KryptoKids* ergibt sich aus der pädagogischen Einschätzung erfahrener Medienpädagog\*innen, die an der Entwicklung der App maßgeblich beteiligt waren. Für Kinder unter 8 Jahren ist die Datenschutz-Thematik meist aufgrund ihrer Metaebene und Komplexität nur schwer verständlich. Zudem ist eine Lese- und Medienkompetenz auf Grundlagen-Niveau, vor allem bei der Bedienung des Tablets, vorauszusetzen. Für Kinder ab 14 Jahren wiederum könnte die Aufmachung und die Spielmechanik schnell zu langweilig und unterfordernd wirken. Es kommt jedoch ganz auf die bisherigen Medienerfahrungen und Entwicklungsstände der Jugendlichen an. Wir sind bei der Konzeption der App von einer Kernzielgruppe im Alter von 8-12 Jahren ausgegangen.

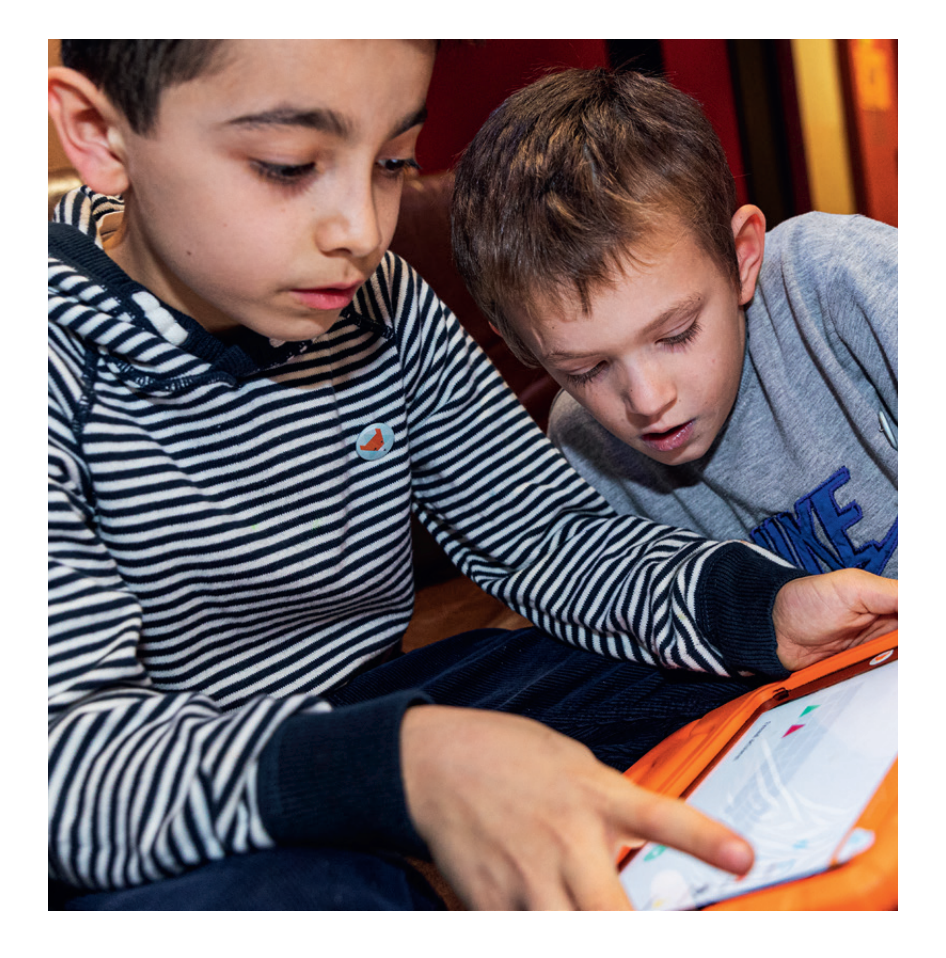

## *KryptoKids* kennenlernen – Der Inhalt

#### **Die Rahmenhandlung**

Die *KryptoKids* erhalten auf ihrem Tablet eine Eilmeldung: Gestern Nacht ereignete sich ein bundesweiter Hackerangriff! Die kriminellen *DatenKraken* sollen für den Diebstahl verantwortlich sein. Sie haben sämtliche private Adressen, Passwörter, Chats und Kontodaten von Bürgerinnen und Bürgern gestohlen. Zum Glück hat die Polizei die *KryptoKids* zu ihrer Spezialeinheit gemacht. Denn Filippa, Samira, Benny und Flo sind echte Technik-Nerds und Profis in Sachen Hacking, Programmierung und Verschlüsselung. Können sie die Daten retten, bevor die Bösewichte daraus Profit schlagen?

#### **Figuren**

#### *KryptoKids*

Die 4 Freund\*innen treffen sich regelmäßig in ihrer Geheimbasis, der *KryptoKids*-Zentrale. Neben der gemeinsamen Begeisterung für Datenschutz und technische Innovationen zeichnen sie sich auch durch unterschiedliche Hobbys und Eigenschaften aus.

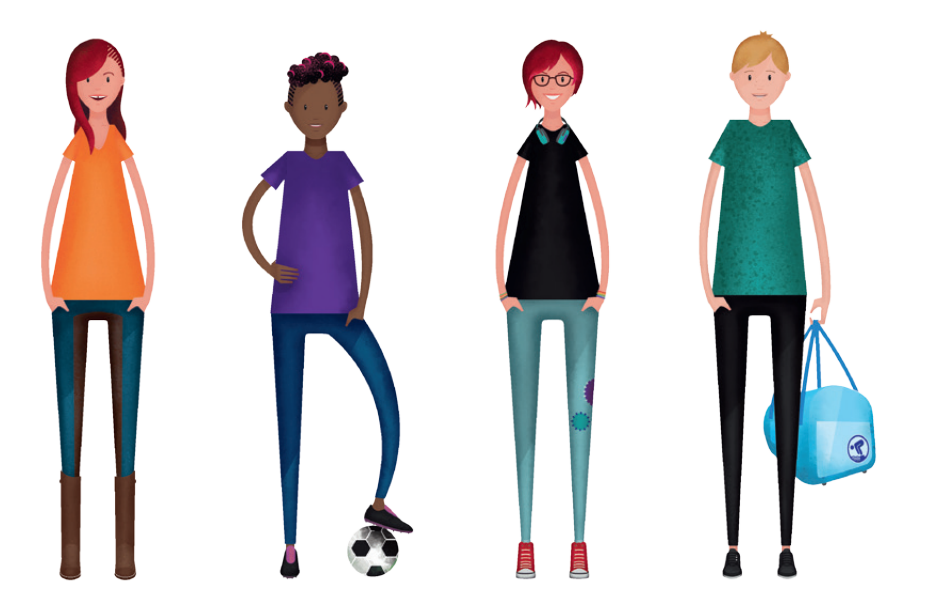

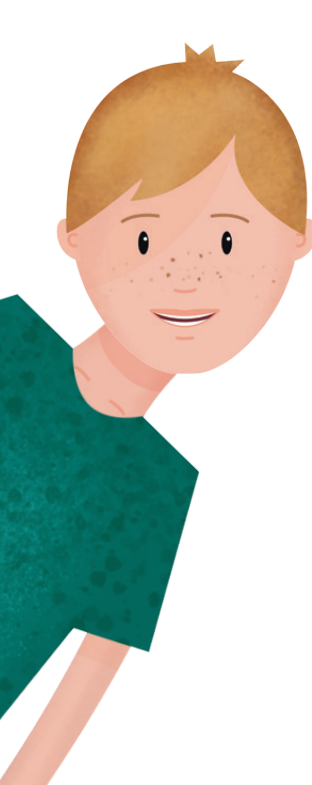

#### Flo

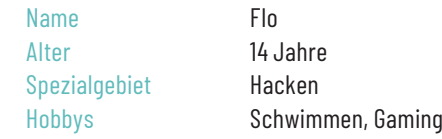

#### Erste technische Erfahrungen

Flo ist leidenschaftlicher Gamer. Nach einem Streit hat seine Mutter seinen Computer mit all seinen Spielen per Passwort gesperrt. Flo hat dann online rausgefunden, dass man bestimmte Passwörter ziemlich einfach knacken kann. Er hat es dann tatsächlich geschafft, sich in seinen eigenen PC zu hacken und war selbst total überrascht und fasziniert davon. Danach hat er sich wieder mit seiner Mutter vertragen und ihr geholfen, sichere Passwörter für alle Geräte im Haus einzustellen. Später hat er auch in seiner Schule und sogar bei der Polizei geholfen, Sicherheitslücken aufzudecken und ist so durch Hacken ein gefragter Sicherheitsexperte geworden.

#### Benny

Name Benny Alter 11 Jahre

Spezialgebiet Recherche Hobbys Fußball spielen, Fotografieren

#### Erste technische Erfahrungen

Als Preis für einen Wettbewerb an der Schule gab es einen Rechner mit einem Betriebssystem auf Open Source Basis, inklusive einem Handbuch. Benny hat diesen gewonnen und eigenständig eingerichtet. Ein Fotoprogramm, welches er gerne installiert hätte, gab es aber für sein Betriebssystem nicht. Daher hat er mit Hilfe von Youtube-Videos das Programm so umgeschrieben, dass es auf seinem Rechner lief.

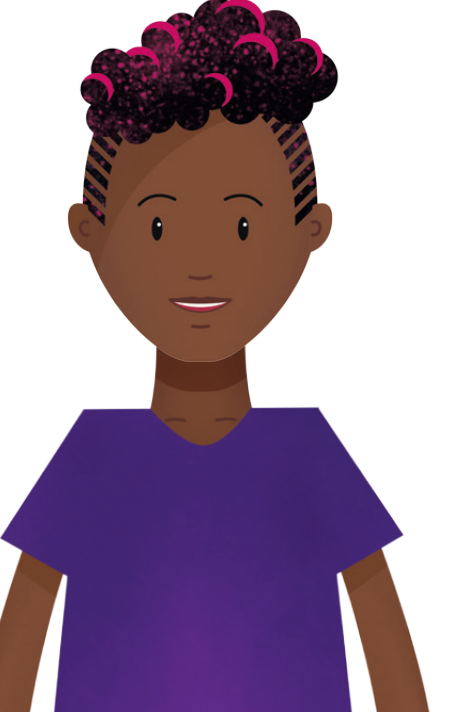

#### Filippa (Zwillingsschwester von Samira)

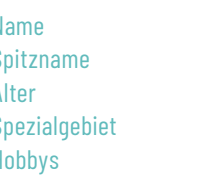

#### 13 Jahre Programmieren Keyboard und Gesang

Filippa Flippa

#### Erste technische Erfahrungen

Filippa ist leidenschaftliche Musikerin in einer Band. Durch das Musizieren mit ihrem Keyboard ist sie vor ein paar Jahren an einen Synthesizer geraten. Dadurch hat sie mit ihren ersten Schritten im Programmieren begonnen. Sie liebt die Verbindung aus Musik und Technik.

#### Samira (Zwillingsschwester von Filippa)

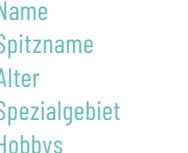

Sam 13 Jahre Verschlüsselung Pferde

Samira

#### Erste technische Erfahrungen

Samira liebt Mathe über alles. Sie beschäftigt sich auch in ihrer Freizeit sehr viel mit der Thematik. Als ihre Schwester Filippa bei ihrem Synthesizer Hilfe benötigte, da sie mit einigen Formeln nicht weiterkam, hat sie ihr mit ihren mathematischen Kenntnissen geholfen und so ein neues Interessengebiet entdeckt.

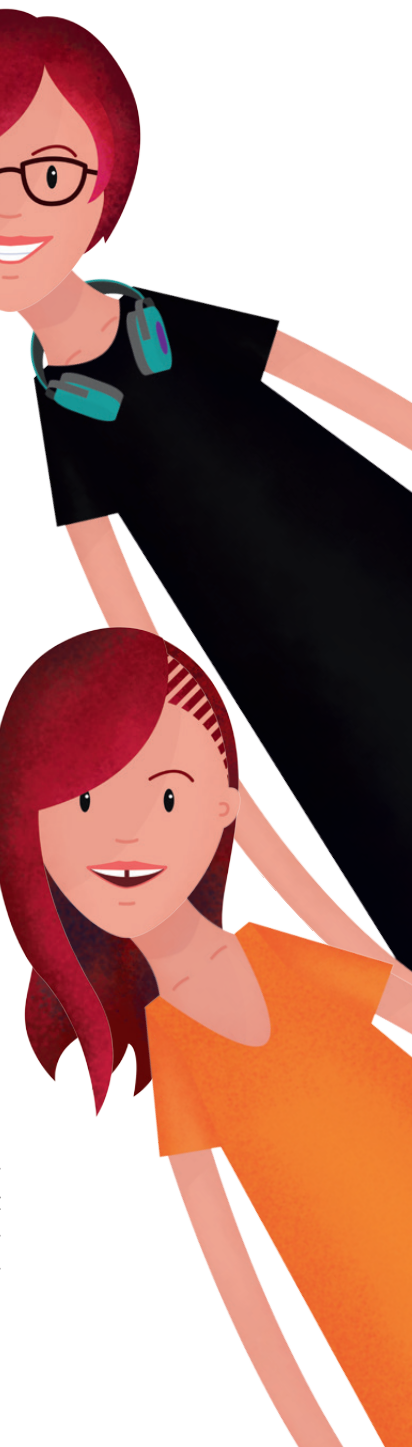

#### *Nina Njus*

*DatenKraken*

*Nina Njus* ist die Sprecherin von News TV. In ihrer Funktion rahmt sie die Geschehnisse und erklärt Sachverhalte. Sie kommt in Kapitel 1 und in Kapitel 3 vor.

Die *DatenKraken* sind eine fiktive, kriminelle Organisation, die digitale Informationen auf der gesamten Welt sammelt und daraus Profit schlagen will. Sie hackt sich in Systeme ein, erbeutet Daten und verkauft sie an die Höchstbietenden auf dem Schwarzmarkt.

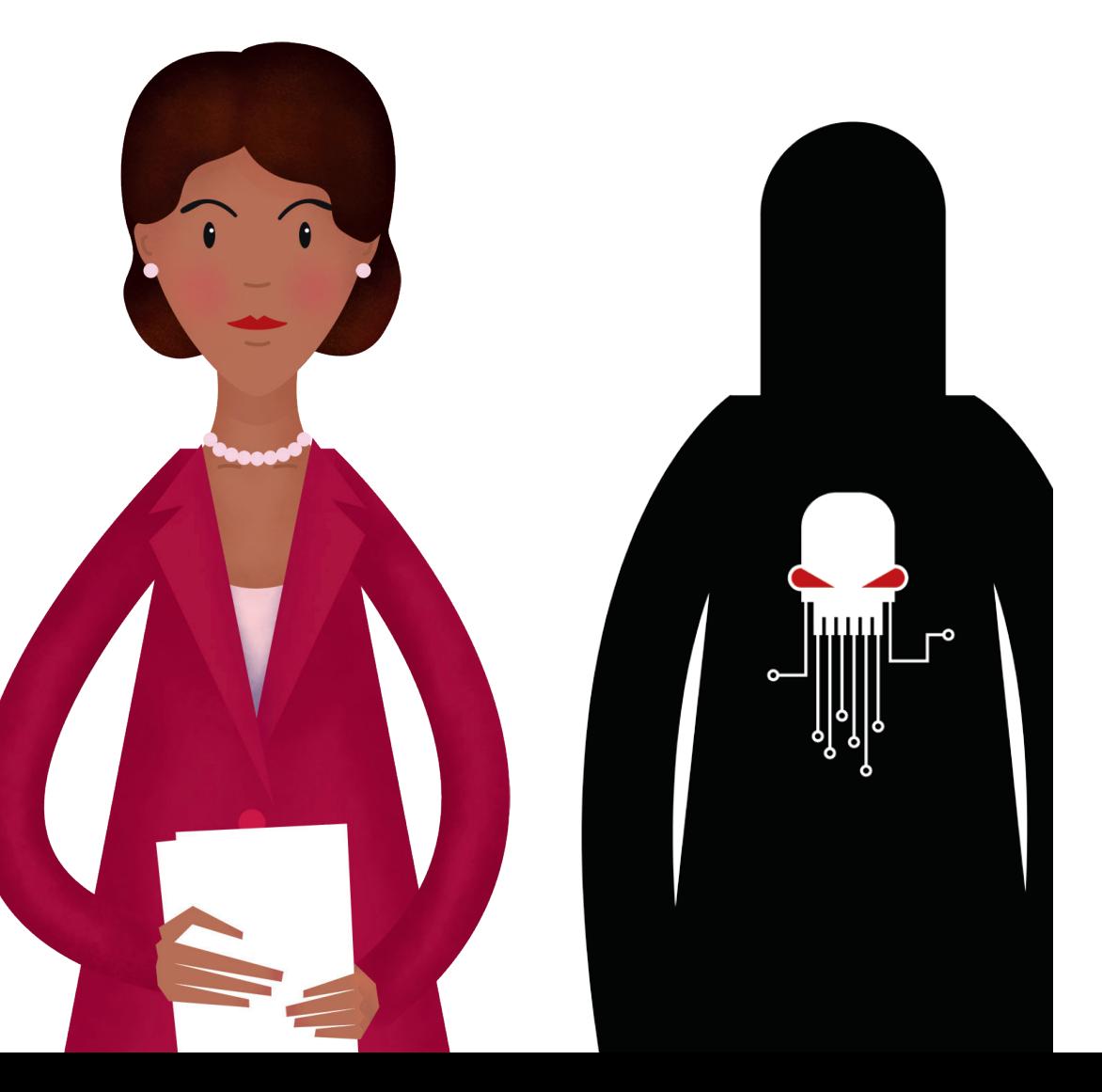

#### **Inhalt**

Kapitel 1 – Datenschutz #persönliche-Daten #sichere-Passwörter #Bedienkompetenz #Apps

Zu Beginn werden die Spielenden gebeten, Vornamen, Nachnamen, Alter und Geschlecht anzugeben. Dies dient als Beispiel bzw. Test und wird später zusammen kritisch hinterfragt. Anschließend beginnt Kapitel 1 mit einer Filmsequenz von ca. drei Minuten. Die *KryptoKids* schauen gerade die Tagesnachrichten. Die Sprecherin *Nina Njus* berichtet von einem großen Datendiebstahl. Am Ende der Videosequenz kapert die dafür verantwortliche Organisation *DatenKraken* die Übertragung. Sie macht ihre Motive deutlich. Die *DatenKraken* wollen die persönlichen Daten an die Meistbietenden verkaufen. Die *KryptoKids* wollen dies mit Hilfe der Spielenden und den *KryptoPads* (Tablets) verhindern.

Nach dem Anschauen des Videos kann *KryptoKids* gespielt werden. Mit einer kurzen Anleitung werden die spielinternen Apps vorgestellt. Die Spielenden erhalten eine E-Mail von Flippa, in der sie dazu aufgefordert werden, Datenordner zu suchen und einzuscannen. Es folgt das erste Puzzle- und AR- Minispiel (Details siehe Gameplay Erklärungen). Nach jedem gescannten Marker soll eine Schätzung abgegeben werden, wie viel die gefundenen Daten wert sind. Sind alle vier Marker gescannt und die Daten ausgewertet, startet das zweite Kapitel.

#### Hinweis:

Die Filmsequenz kann mit einem unsichtbaren Tastenfeld am unteren rechten Rand des Bildschirms übersprungen werden.

Hinweis: Im Hilfebereich des Handbuchs findest du eine Erklärung, was AR bedeutet sowie eine Spielanleitung.

#### Kapitel 2 – Datensicherheit

#Verschlüsselung #Server-Sicherheit #Firewall #Updates #Antivirus #Viren-Scan

Kapitel 2 beginnt mit einer Filmsequenz von ca. einer Minute. Die *KryptoKids* bedanken sich bei den Spielenden für ihre Hilfe. Dank ihnen wurden die gehackten Daten aufgespürt. Damit es zu keinem erneuten Datendiebstahl kommen kann, müssen die Daten verschlüsselt und die Server geschützt werden. Dazu lassen die *KryptoKids* den Spielenden die Zugangsdaten für die neu installierte Server-Sicherheits-App per Mail zukommen:

Benutzername: admin Passwort: admin

Nun müssen die Spielenden den Systemtest durchführen, indem sie automatische Updates, die Firewall und das Antivirusprogramm aktivieren. Abschließend muss das alte Passwort (admin) durch ein neues, sicheres Passwort ersetzt werden. Das Passwort können die Spielenden selber wählen, sie müssen aber die nebenstehenden Passwort-Regeln beachten. Das neue Passwort muss anschließend mit Hilfe der Cäsarscheibe verschlüsselt werden. Der Server ist nun aufgrund der Aktualisierungen und dem sicheren Passwort geschützt. Es folgt eine E-Mail von den *KryptoKids*, in deren Anhang sich eine abgefangene, verschlüsselte Mail der *Daten-Kraken* befindet. Diese muss mit Hilfe der Cäsarscheibe entschlüsselt werden. Die Lösung der ersten Nachricht gibt einen Hinweis darüber, welcher Schlüssel zur Verschlüsselung der folgenden Nachricht verwendet wurde. Entschlüsselt heißt es: MÜSSEN *KRYPTOKIDS* HACKEN BEVOR SIE UNS FINDEN!

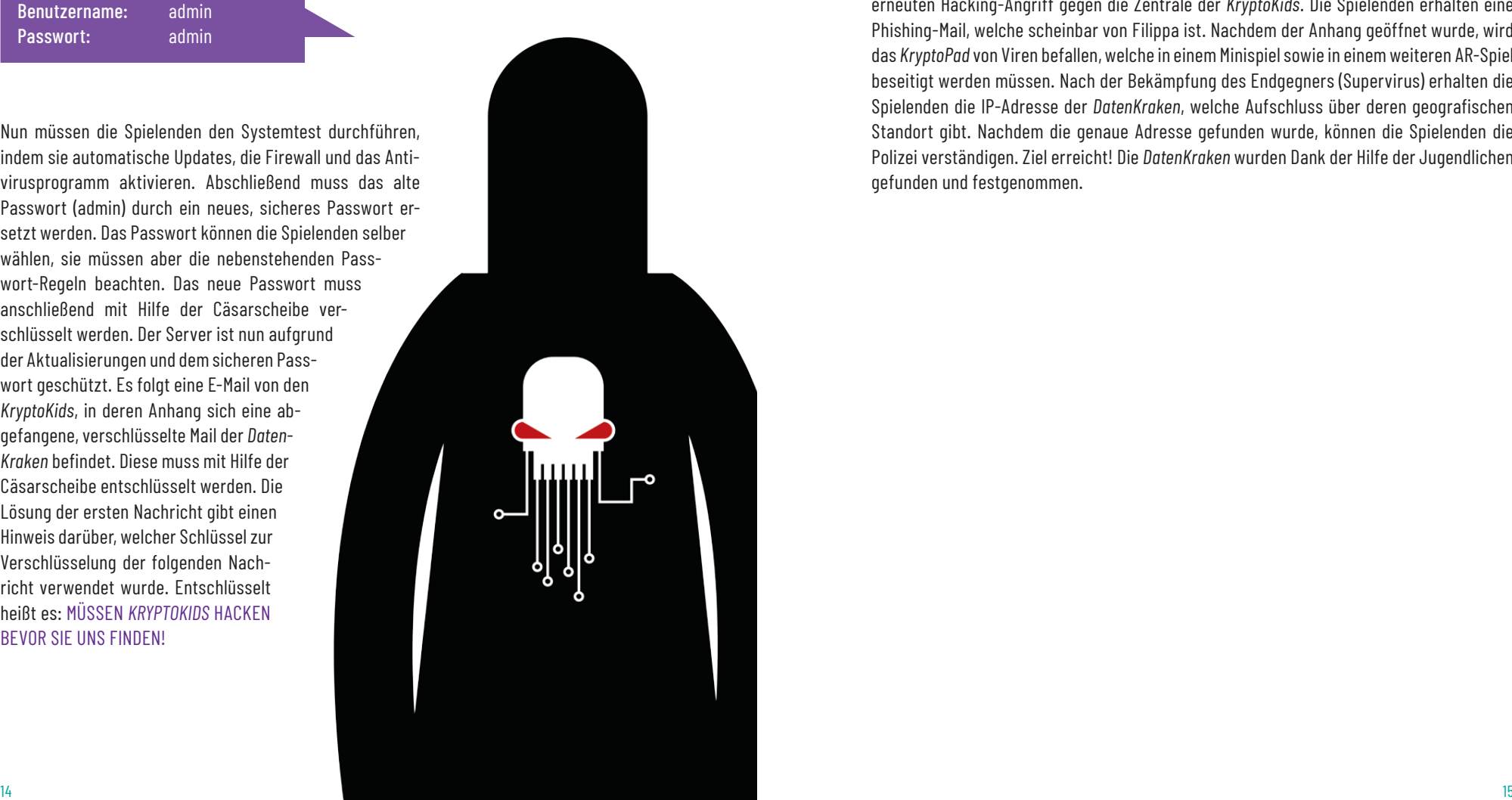

Um den Angriff der *DatenKraken* abzuwehren, müssen die virenfreien Daten zurück in die Ordner gelegt und anschließend verschlüsselt werden. Hierzu wird der *KryptoScanner* benutzt, um erneut die Datenordner zu scannen und mit einem AR- Minispiel die persönlichen Daten zurück in die Ordner zu katapultieren.

#### Kapitel 3 – Datenspuren und Hacking

#Fußspuren-im-Netz #hacking #Phishing-Mail #Standortermittlung

Nachdem die Daten von Viren befreit und gesichert wurden, starten die *DatenKraken* einen erneuten Hacking-Angriff gegen die Zentrale der *KryptoKids*. Die Spielenden erhalten eine Phishing-Mail, welche scheinbar von Filippa ist. Nachdem der Anhang geöffnet wurde, wird das *KryptoPad* von Viren befallen, welche in einem Minispiel sowie in einem weiteren AR-Spiel beseitigt werden müssen. Nach der Bekämpfung des Endgegners (Supervirus) erhalten die Spielenden die IP-Adresse der *DatenKraken*, welche Aufschluss über deren geografischen Standort gibt. Nachdem die genaue Adresse gefunden wurde, können die Spielenden die Polizei verständigen. Ziel erreicht! Die *DatenKraken* wurden Dank der Hilfe der Jugendlichen gefunden und festgenommen.

## *KryptoKids* durchführen – Die Vorbereitung

#### **Planung**

- ▶ Die Handreichung lesen und sich mit dieser über den Themenbereich und das Spiel informieren (Das tust Du gerade: Check!)
- ▶ Material und Technik organisieren, Personen zur Durchführung bestimmen
	- ▶ Besuche [www.krypto-kids.de.](https://www.krypto-kids.de) Du hast nun drei Möglichkeiten:
	- 1. Du nutzt zur Durchführung deine Technik, lädst dir auf der Homepage das Material herunter und druckst dieses aus. Anschließend müssen einige Drucksachen noch ausgeschnitten und zusammengefügt werden (optional können dabei die Teilnehmenden helfen).
	- 2. Du bestellst den *KryptoKids*-Koffer als Leihgabe, in dem Technik und Material zur Durchführung bereits enthalten sind, und führst *KryptoKids* eigenständig durch.
	- 3. Du buchst eine medienpädagogische Fachkraft über die Homepage, die *KryptoKids*  bei dir in der Einrichtung durchführt und den Koffer und alle Materialien mitbringt.

#### Tipp:

Wir empfehlen dir, *KryptoKids* vorab selbst einmal von Anfang bis Ende durchzuspielen und uns bei offenen Fragen und Anregungen zu kontaktieren.

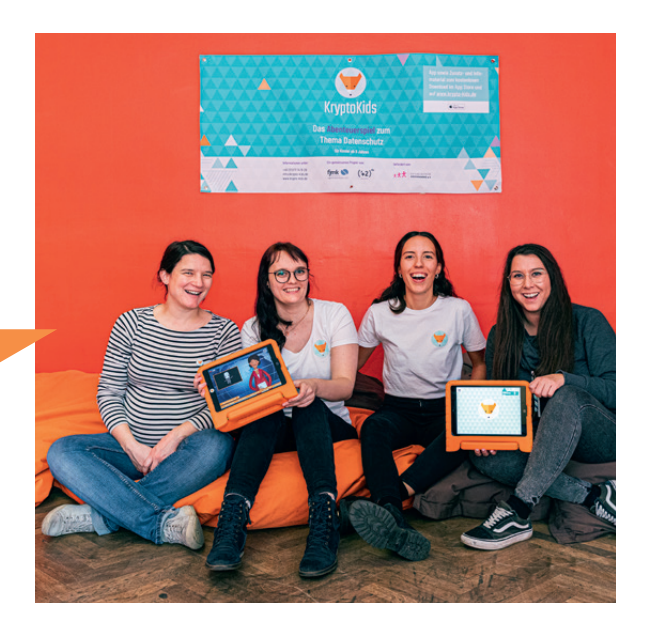

- ▶ Teilnehmende organisieren/Werbung machen
	- ▶ Du kannst auf [www.krypto-kids.de](https://www.krypto-kids.de) Werbematerial bestellen (enthält Flyer, Poster, Sticker und Schutzabdeckung für Laptops/Tablets und Handys im KryptoKids Design)

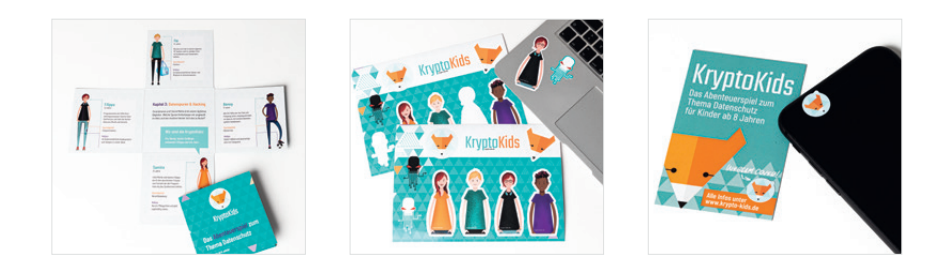

- ▶ Raum zur Durchführung organisieren
	- ▶ Ab einer Gruppengröße von sechs Personen sollte der Raum Rückzugsmöglichkeiten bieten, da es sonst zu laut wird, um die App sinnvoll zu nutzen. Ab einer Gruppengröße von 10 empfehlen wir die Nutzung von 2 Räumen.

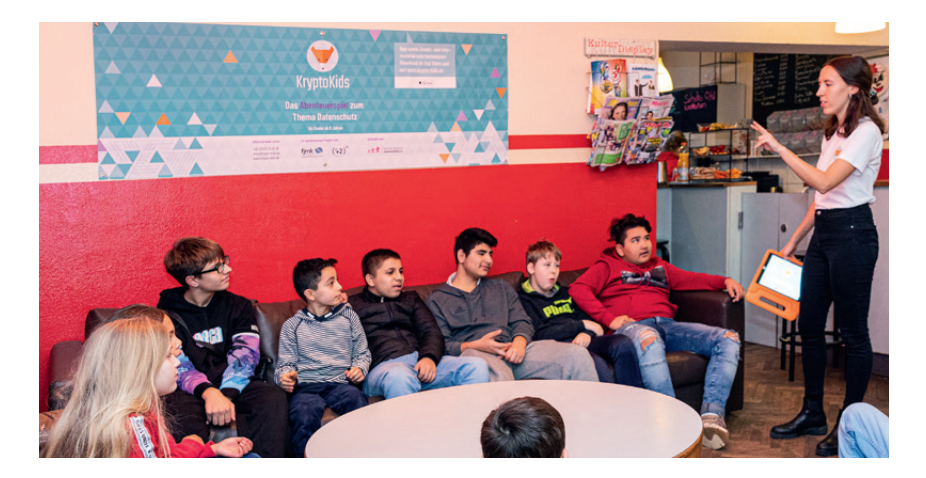

- ▶ Termin festlegen
	- ▶ Die Kapitel müssen nicht in einem Rutsch gespielt werden. Du kannst sie auch auf mehrere Tage aufteilen. Dies verschafft euch mehr Zeit zum Besprechen und zum Nachdenken über die Inhalte.

#### **Inhalt des Koffers**

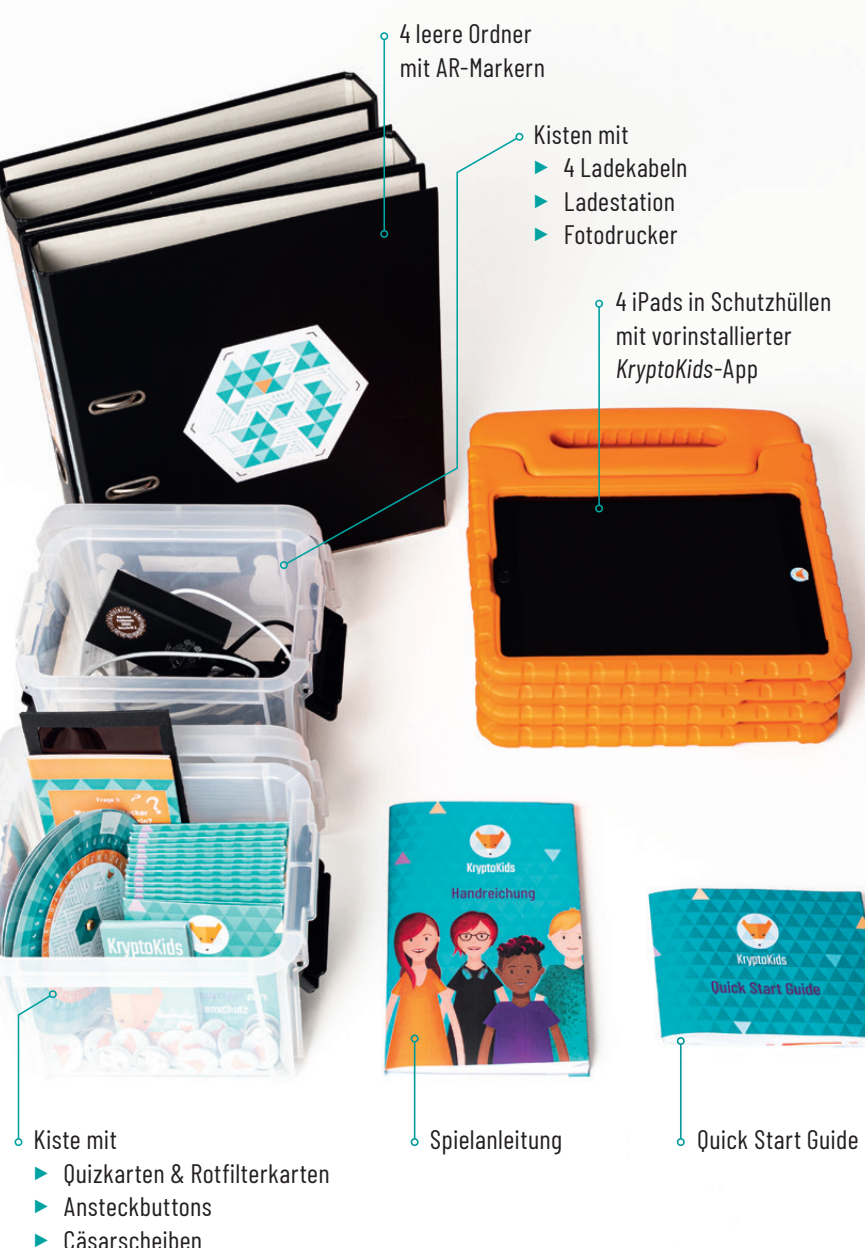

- **Material und Technik vorbereiten**
- ▶ Koffer als Leihgabe buchen, Quick Start Guide befolgen (Tablets vor Durchführung laden, einschalten, App starten, geführten Zugriff starten).

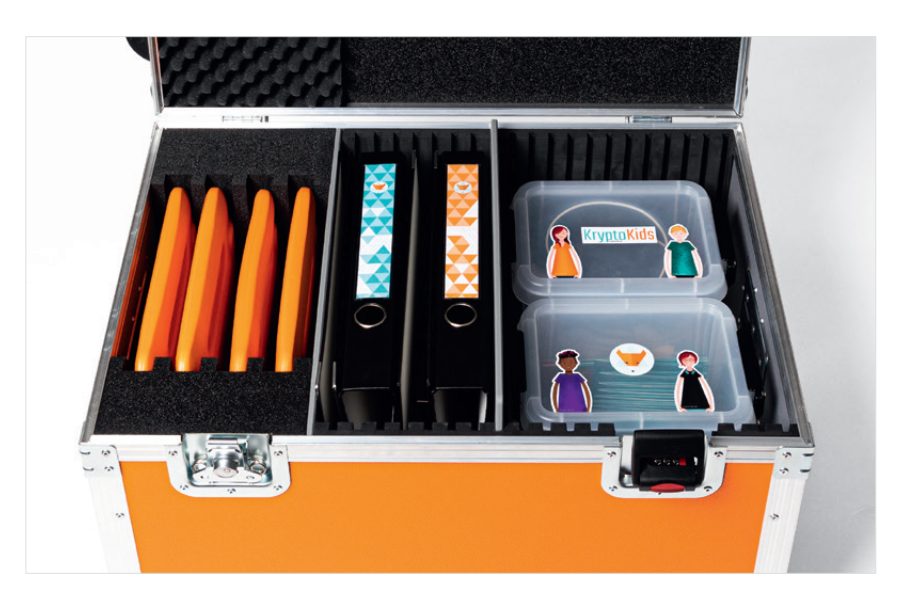

#### ODER

- ▶ *KryptoKids* auf eigenen Tablets installieren
- ▶ Druckmaterial ausdrucken und vorbereiten (alternativ gemeinsam mit den Teilnehmenden basteln)
- ▶ Zum Basteln der Cäsarscheibe benötigst du Musterbeutelklammern, eine Schere und einen spitzen Gegenstand zum Durchstechen (z.B. eine Prickelnadel). Achte darauf, dass du die Musterbeutelklammer genau in der Mitte anbringst.
- ▶ Rotfilter-Halterung für das Quiz (Optional):
	- ▶ Die rote Folie filtert rote Farbe (in dem Fall das rote Kauderwelsch, das die Antwort auf der Kartenrückseite überdeckt) und lässt nur noch die schwarze Farbe (die Antwort) durch. So wird die Antwort auf der Quizkarte sichtbar und kann gelesen werden. Es gibt auch eine Quiz-Version zum Download, die ohne Rotfilter-Halterung auskommt. Weitere Informationen zum Quiz findest du im Kapitel *KryptoKids* Durchführen – der Ablauf.

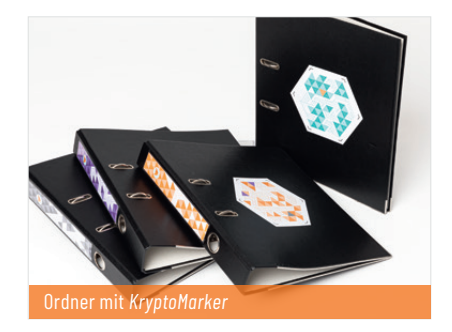

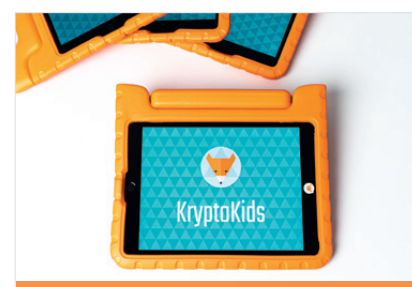

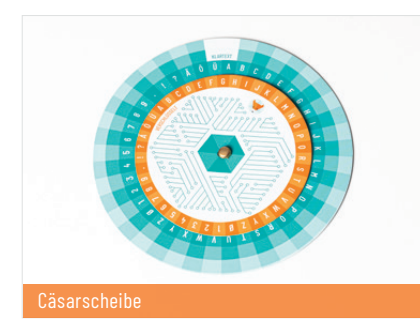

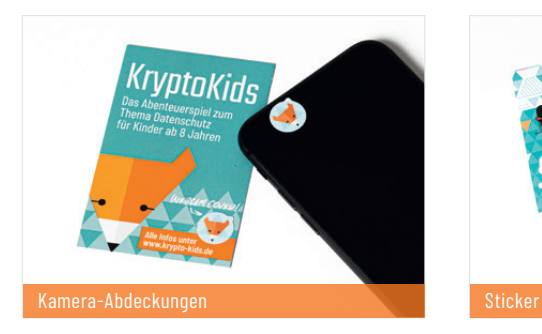

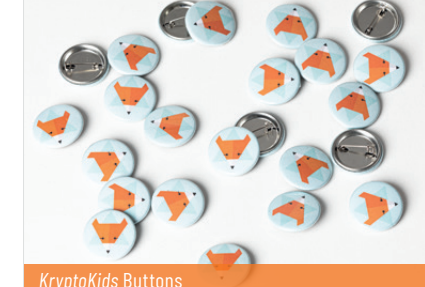

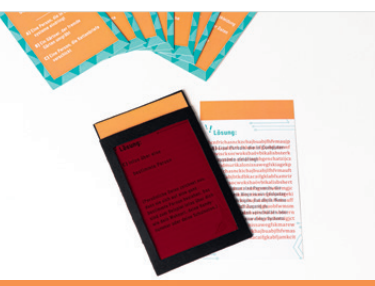

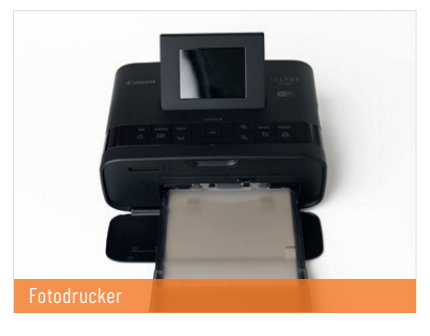

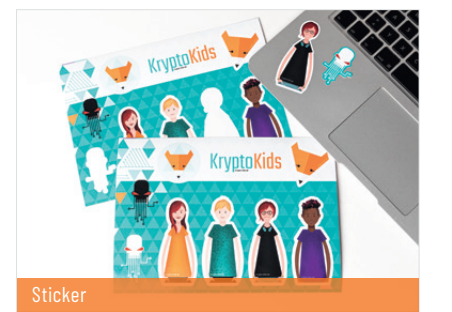

#### Material – Kapitel 1

- ▶ 4 x Ordner mit *KryptoMarker* (Orange, Blau, Lila, Schwarz)
- ▶ *KryptoKids* Button/Ausweis (Für jeden Teilnehmenden 1x)
- ▶ Tablets mit *KryptoKids* (1x pro 1-3 Teilnehmenden)
- ▶ Quizkarten mit den Fragen 1 bis 3
- ▶ Rotfilter-Halterung (optional)

#### Tipps:

- ▶ Bei größeren Gruppen empfiehlt es sich, mehrere Sets an *KryptoMarkern* zu verteilen.
- ▶ Anstelle eines Buttons, können die Teilnehmenden auch einen Ausweis oder einen Aufkleber bekommen. Diese können auch gemeinsam gebastelt werden!
- ▶ Wir empfehlen, dass sich 1 3 Teilnehmenden ein Tablet teilen und *KryptoKids*  gemeinsam spielen.

#### Material – Kapitel 2

- ▶ Cäsarscheibe
- ▶ 4x Ordner mit *KryptoMarker* (Orange, Blau, Lila, Schwarz)
- ▶ Quizkarten mit den Fragen 4 und 5
- $\blacktriangleright$  Rotfilter-Halterung (optional)

#### Material – Kapitel 3

- ▶ Quizkarten mit den Fragen 6 und 7
- ▶ Rotfilter-Halterung (optional)

#### Material – Abschluss (optional)

- ▶ Zertifikat
- ▶ Sticker
- ▶ Kamera-Abdeckungen
- ▶ Fotodrucker

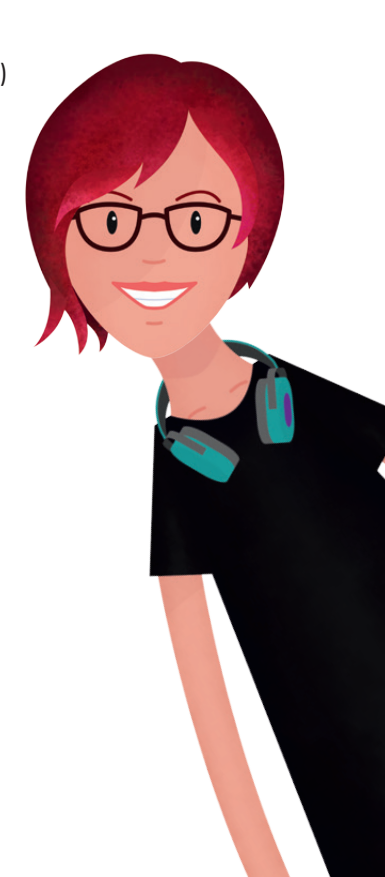

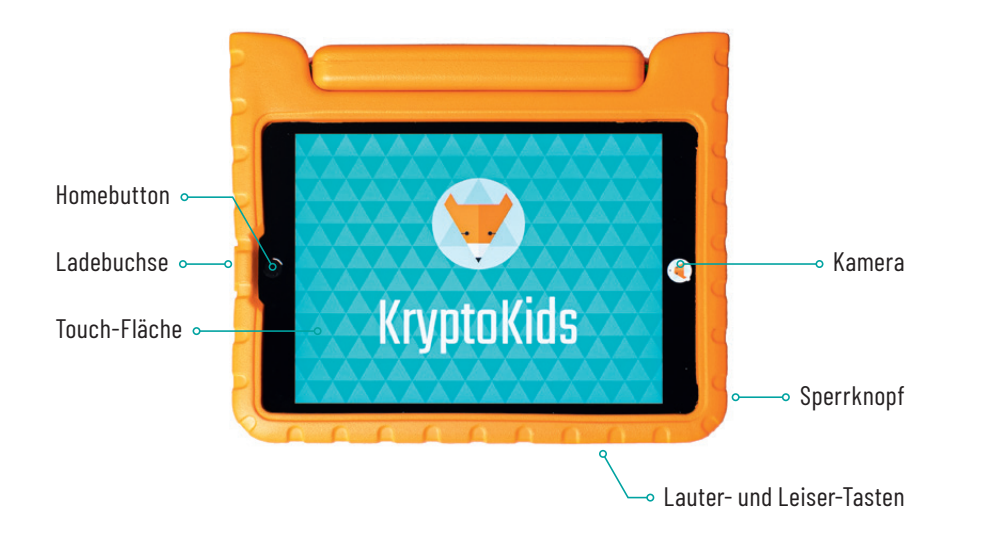

#### **Benötigte Codes**

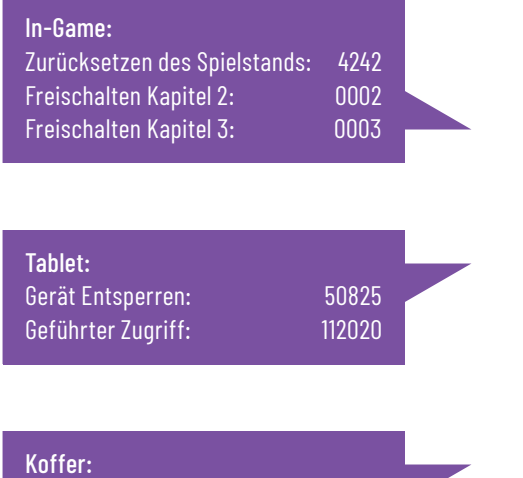

Schloss: 404

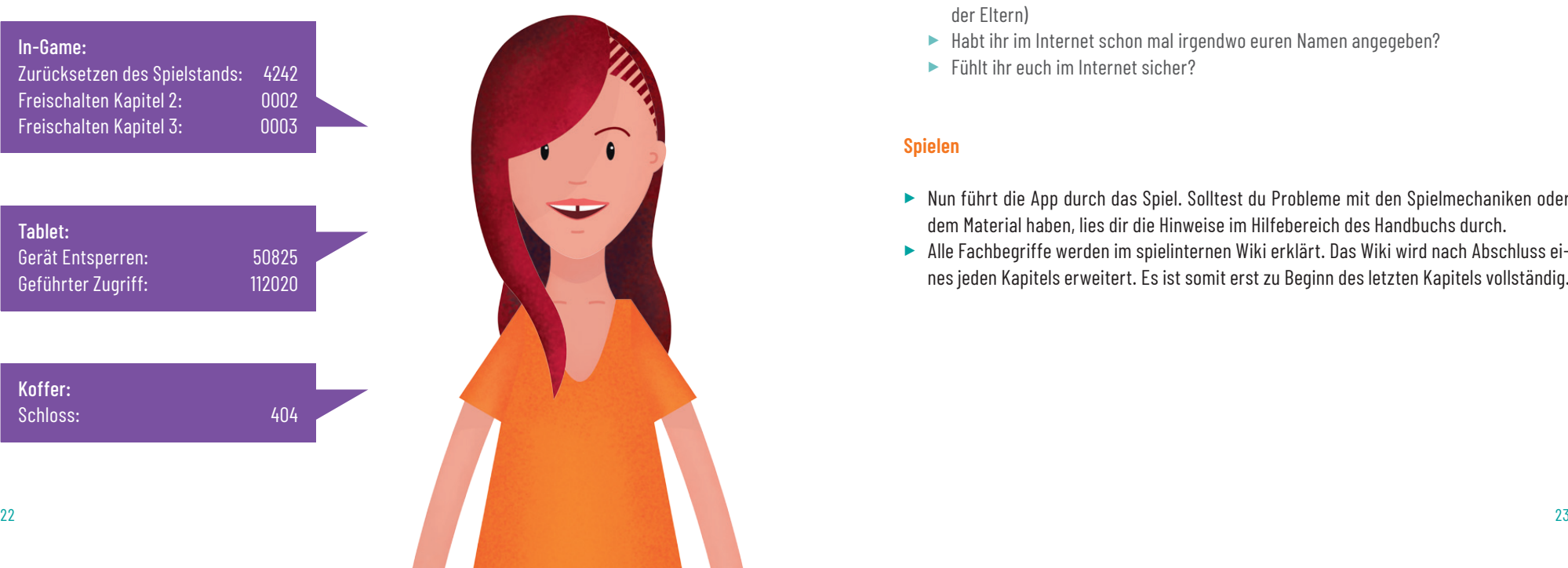

## **Tablet Bedienung** *KryptoKids* durchführen – Der Ablauf

#### **Raum vorbereiten**

- ▶ Ordner/*KryptoMarker* an verschiedenen Orten verstecken
- ▶ Material auslegen

#### **Einführung**

- ▶ Kennenlernspiel/Aufwärmspiel raussuchen (Tipps im Hilfebereich des Handbuchs)
- ▶ *KryptoKids* erklären. Was ist *KryptoKids*? Was werden wir heute machen?
- ▶ Technik-Umgangsregeln besprechen
- ▶ Den Teilnehmenden erklären, dass sie nach jedem Kapitel zu einer Reflektionsrunde zusammen kommen sollen und danach von der Spielleitung ein Passwort eingegeben bekommen, welches sie zum Starten des nächsten Kapitels benötigen
- ▶ Außerdem hilft es, wenn nach den Kapiteln in eigenen Worten wiedergegeben wird, was passiert ist und worum es ging.

#### Reflexionsfragen:

- ▶ Habt ihr Zugang zum Internet? Wenn ja, wie? (Smartphone, PC, Tablet, Smartphone der Eltern)
- ▶ Habt ihr im Internet schon mal irgendwo euren Namen angegeben?
- ▶ Fühlt ihr euch im Internet sicher?

#### **Spielen**

- ▶ Nun führt die App durch das Spiel. Solltest du Probleme mit den Spielmechaniken oder dem Material haben, lies dir die Hinweise im Hilfebereich des Handbuchs durch.
- ▶ Alle Fachbegriffe werden im spielinternen Wiki erklärt. Das Wiki wird nach Abschluss eines jeden Kapitels erweitert. Es ist somit erst zu Beginn des letzten Kapitels vollständig.

#### Kapitel 1

Zum Einstieg in das erste Kapitel werden mit den Teilnehmenden die Quizfragen 1 bis 3 besprochen, um wichtige Begriffe des jeweiligen Inhalts zu klären.

#### Reflektionsfragen:

- ▶ Warum ist Datenschutz wichtig?
- ▶ Wo gebt ihr eure personenbezogenen Daten preis?
- ▶ Benutzt ihr Social Media?
- $\blacktriangleright$  Wurdet ihr schon mal gehackt?
- ▶ Warum haben fremde Menschen Interesse an euren Daten?

#### Dateneingabe vor Spielbeginn:

Die Dateneingabe muss reflektiert werden! Die Teilnehmer\*innen geben zu Beginn einfach so ihre Daten ein. Sie sollen dafür sensibilisiert werden, nicht unüberlegt nach Aufforderung ihre persönlichen Daten im Internet preiszugeben.

#### Reflexionsfragen:

- ▶ Geht das Ganze vielleicht auch mit einem falschen Namen oder ganz ohne?
- ▶ Was könnte passieren, wenn ich dem Internet meinen echten Namen mitteile?

#### *KryptoKids* Button nach Videosequenz:

Nach der Sequenz erhält jeder Spielende einen *KryptoKids*-Button oder -Ausweis. Dies sorgt für eine höhere Identifikation mit der Gruppe. So soll das Gefühl gestärkt werden, als Unterstützung für die *KryptoKids* zu agieren.

#### Schätzaufgabe:

Daten sind unterschiedlich wertvoll. Die Schätzaufgabe sollte mit den Teilnehmenden reflektiert werden.

#### Reflektionsfragen:

- ▶ Welche Daten sind besonders wertvoll? Und warum?
- ▶ Werden diese nur illegal auf dem Schwarzmarkt verkauft? Oder können eure Daten auch ganz legal weitergegeben werden?

#### Kapitel 2

Zum Einstieg in das zweite Kapitel werden mit den Teilnehmenden die Quizfragen 4 und 5 besprochen, um wichtige Begriffe des jeweiligen Inhalts zu klären.

#### Serversicherheit:

Besprich mit den Teilnehmenden Regeln zum Umgang mit Passwörtern, nachdem ihr die E-Mail mit den Zugangsdaten (Benutzername: admin, Passwort: admin) erhalten habt und den Server gesichert habt.

#### Reflexionsfragen:

- ▶ Was sollte auf keinen Fall dein Passwort sein?
- ▶ Was sind schlechte Passwörter?
- ▶ Was ist ein sicheres Passwort?
- ▶ Wem vertraue ich mein Passwort an?
- ▶ Wozu dient eine Firewall, ein Update und ein Antivirus-Programm?

#### Verschlüsselung:

Nun sollte die Cäsarscheibe genau erklärt werden. Erfahrungsgemäß reicht die Erklärungs-Animation im Video nicht aus. Eine detaillierte Erklärung findet ihr im Hilfebereich. Das eigene Passwort kann mit Hilfe der Cäsarscheibe so verschlüsselt werden, wie man möchte: drehe die Scheibe, wie du willst.

#### Reflexionsfragen:

- ▶ Wozu wird eine Cäsarscheibe benutzt?
- ▶ Warum ist Verschlüsselung wichtig?

Es folgt der schwierigste Teil des Spiels. Hier solltest du den Teilnehmenden dabei helfen, eine ruhige Atmosphäre zu schaffen, da sie Konzentration benötigen, um den nächsten Abschnitt zu meistern.

Bei der Ver- und Entschlüsselung kann es schnell zu Frustrationen kommen, wenn die Teilnehmenden vor einer Herausforderung stehen. Daher ist es sinnvoll ihnen eine Hilfestellung anzubieten. Eine Anleitung und die Lösung findest du im Hilfebereich.

#### Reflektionsfragen:

- ▶ Was haben wir beim AR-Datensicherungsspiel gemacht? (Wir haben die Daten zurück in die Ordner gelegt. Diese sind nun passwortgeschützt.)
- ▶ Sind wir nun sicher vor Datendiebstahl? Was könnten Hacker\*innen machen, um an diese Daten zu gelangen?

#### Kapitel 3

Zum Einstieg in das dritte Kapitel werden mit den Teilnehmenden die Quizfragen 6 und 7 besprochen, um wichtige Begriffe des jeweiligen Inhalts zu klären.

#### Phishing-Mail:

Nach dem Einstiegsvideo erhalten die KryptoKids eine Phishing-Mail. Die Teilnehmenden sollen einen Anhang aus dieser E-Mail öffnen.

#### Reflektionsfragen:

- ▶ Was stand in der E-Mail von Flippa?
- ▶ Habt ihr direkt den Anhang geöffnet? Oder kam euch etwas komisch vor?
- ▶ Woran können wir Phishing-Mails erkennen? (Rechtschreibfehler, Absender prüfen, Aufforderungen auf Links zu klicken/Anhänge zu öffnen)
- ▶ Was sind Viren? Und was tun sie mit euren Geräten?
- ▶ Woran merkst du, dass dein Gerät von Viren befallen ist? Was kannst du tun, um sie zu vernichten? (Virenscanner, Gerät wird ungewöhnlich warm und langsam, es treten immer weiter Fehler auf, sprich mit einem Erwachsenen darüber und lass dir helfen!)

#### IP-Adresse:

Du bist nur noch ein AR-Game davon entfernt, den *Datenkraken* auf die Spur zu kommen. Nachdem du das Supervirus (Endgegner) besiegt hast, erhälst du die IP-Adresse der *Datenkraken* und somit auch deren Standort.

#### Reflektionsfragen:

▶ Was ist eine IP-Adresse? (Die IP-Adresse eines Computers ist wie der Fingerabdruck einer Person. Sie ist nämlich eine bestimmte Zahlenfolge, die nur einem einzigen Computer zugewiesen werden kann. Mit deiner IP-Adresse hinterlässt du Spuren im Internet, die auf dein Gerät zurückzuführen sind. Wenn sich das Gerät im Internet befindet, kann mit Hilfe der IP-Adresse der Standort des Geräts ermittelt werden.)

#### **Abschluss**

Insbesondere der Abschluss muss pädagogisch gerahmt werden. Nach dem erfolgreichen Abschließen aller drei Kapitel können die Teilnehmenden ein Selfie mit den KryptoKids machen. Um auf die Bilder zugreifen zu können, muss der geführte Zugriff des Tablets beendet und die Fotomediathek geöffnet werden. Die Bilder können mit einem Fotodrucker ausgedruckt werden und sollten abschließend gemeinsam mit den Kindern auf dem Tablet gelöscht werden. Die Teilnehmenden erhalten ein Zertifikat als Belohnung für ihre tolle Leistung. Optional könnt ihr über unsere Homepage Sticker und Kamera-Abdeckungen im *KryptoKids* Design bestellen. Diese könnt ihr ebenfalls den Teilnehmenden schenken. Die *KryptoKids* Buttons/Ausweise dürfen die Kinder und Jugendlichen behalten.

#### Reflektionsfragen:

- ▶ Warum ist Datenschutz wichtig?
- $\blacktriangleright$  Was habt ihr gelernt?
- ▶ Was hat euch Spaß gemacht?
- ▶ Was hat euch nicht so viel Spaß gemacht?
- ▶ Was würdet ihr anderen Kindern und Jugendlichen empfehlen, um sich besser im Internet zu schützen?

#### **Nachbereitung**

Nur bei Kofferausleihe: Technikbestand/Zustand überprüfen, Material einsortieren, Koffer zurückschicken. Flyer, Buttons und Kamera-Abdeckungen dürfen behalten werden.

Außerdem: Wir würden uns darüber freuen, wenn du dich nach der Durchführung bei uns meldest und uns sagst, wie es gelaufen ist, wo du *KryptoKids* durchgeführt hast und mit wie vielen Teilnehmenden! Das hilft uns *KryptoKids* noch weiter zu verbessern und zu erweitern. Schreib uns am besten eine Mail an info@krypto-kids.de.

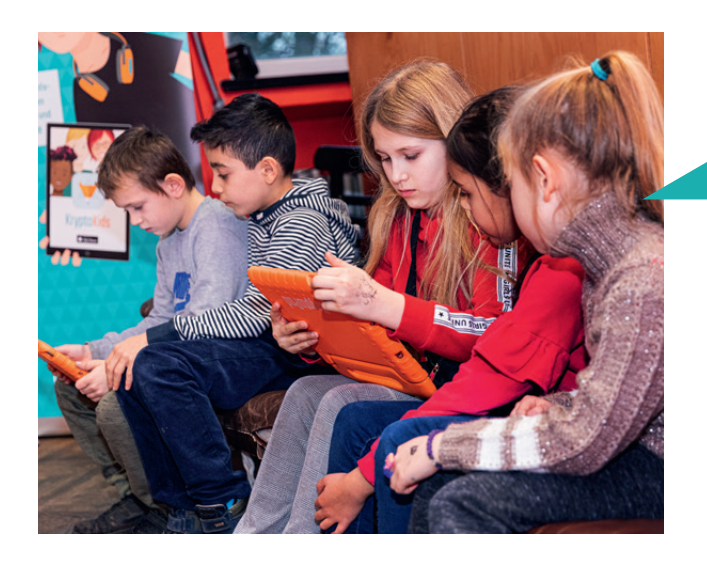

Hinweis: Wurden alle Selfies vom iPad gelöscht?

## *KryptoKids* meistern – Der Hilfebereich

#### **Kapitel 1**

Das Menü

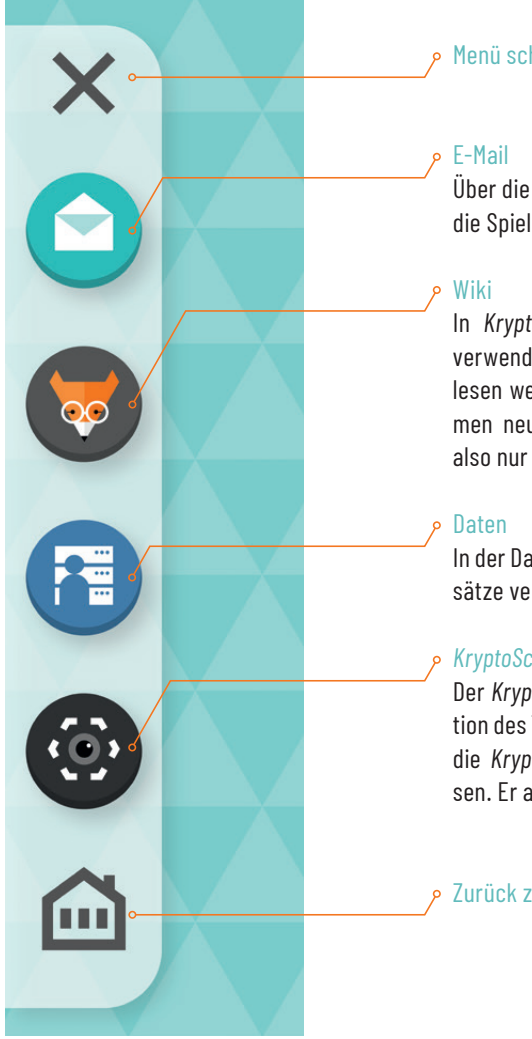

#### Menü schließen

Über die E-Mail App können Nachrichten an die Spielenden geöffnet werden.

In *KryptoKids* werden viele Fachbegriffe verwendet. Diese können im Wiki nachgelesen werden. Von Kapitel zu Kapitel kommen neue Einträge dazu. Zu Beginn sind also nur Begriffe aus Kapitel 1 aufrufbar.

In der Datenbank werden gescannte Datensätze verarbeitet und analysiert.

#### *KryptoScanner*

Der *KryptoScanner* nutzt die Kamera-Funktion des Tablets. Mit seiner Hilfe lassen sich die *KryptoMarker* (auf den Ordnern) einlesen. Er aktiviert auch die AR-Minispiele.

Zurück zur Kapitelübersicht

#### AR-*KryptoPuzzle*

Mit dem *KryptoScanner* werden die *KryptoMarker* eingescannt. Die Marker dürfen dabei nicht direkt beieinander liegen! Zum Scannen wird ein Abstand von ca. 80 cm benötigt. Es erscheint ein Würfel. Dieser muss mit Hilfe der 3D-Pfeile oder alternativ den 2D-Buttons unten links so gedreht werden, dass er genau so wie der *KryptoMarker* auf dem Ordner aussieht.

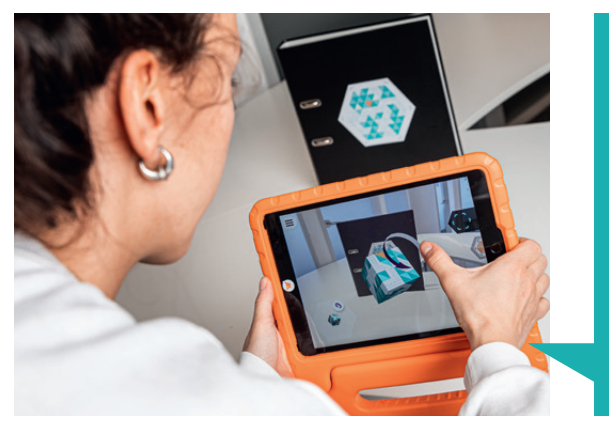

Hinweis:

AR steht für Augmented Reality also Erweiterte Realität. Das bedeutet, dass der tatsächlichen Realität (eingefangen durch die Tablet Kamera) mit Hilfe der modernen Technik digitale Elemente hinzugefügt werden.

#### AR-Datenfang

Beginnt direkt im Anschluss an das AR-*KryptoPuzzle*. In diesem gilt es die herumfliegenden Daten (dargestellt als kleine Dreiecke) mit dem *KryptoPad* einzufangen. Dabei musst du darauf achten, den richtigen Abstand zu finden. Dieser liegt bei ungefähr 80 cm, kann aber bei Bedarf verringert werden. Wenn Daten gesammelt werden, wird dies durch ein Feedback-Geräusch signalisiert. Sind alle Date eingesammelt, geht das Spiel weiter.

Tipp: Die *KryptoMarker* müssen während des Spielens weiter durch die Kamera anvisiert werden.

#### Daten schätzen

Nach jedem gescannten Ordner erscheinen die gesammelten Daten in der Datenbank. Dort wird auch beschrieben, um welche Daten es sich gehandelt hat (z.B. Stammdaten, Kommunikationsdaten, Browserdaten, Kontodaten). Hier musst du schätzen, was die verschiedenen Daten auf dem Schwarzmarkt wert sind. Verschiebe dazu den Regler. Tippe anschlie-Bend auf "Auflösen".

#### **Kapitel 2**

#### Server Sicherheit

Verschiedene Regler und Icons müssen an getippt werden, um die Sicherheit des Tab lets zu steigern. So werden nacheinander Updates installiert, die Firewall und ein An tivirusprogramm aktiviert und ein sicheres Passwort gewählt. Für letzteres benötigst du die Cäsarscheibe.

Die Cäsarscheibe dient der Verschlüsse lung von einzelnen Buchstaben. Mit ihrer Hilfe können einzelne Worte wie Pass wörter, aber auch vollständigen Sätze und Nachrichten verschlüsselt werden. Sie dient dazu, die Grundprinzipien der Kryp tographie zu veranschaulichen. Jedem Buchstaben ist auf der Cäsarscheibe ein verschlüsselter Buchstabe zugeordnet. Abgebildet sind sie auf einer äußeren Scheibe (Klartext) und einer kleineren, da raufliegenden, inneren Scheibe (Verschlüs selung). Die kleinere Scheibe kann beliebig gedreht werden, sodass die Verschlüsse lung ständig variiert werden kann.

#### Verschlüsselungsrätsel Schritt 1: Schlüs sel herausfinden

Nun muss eine Nachricht der *DatenKraken* entschlüsselt werden. Im ersten Schritt muss der Schlüssel herausgefunden wer den. Hierfür nutzt du ebenfalls die Cäsar scheibe. Dieses Rätsel ist komplex. Du gehst nun jeden Buchstaben Schritt für Schritt durch. Du siehst im oberen Bereich dass die Zahl 4 aus dem Klartext zur Zahl 7 verschlüsselt wird. Drehe die Cäsarscheibe

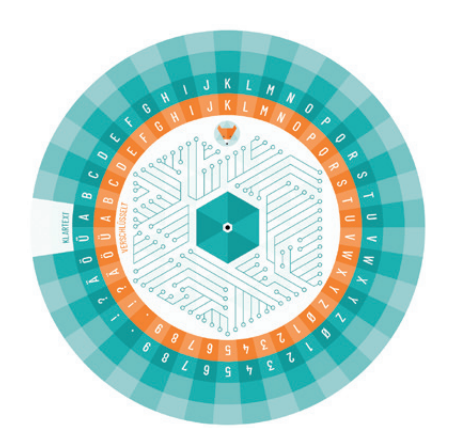

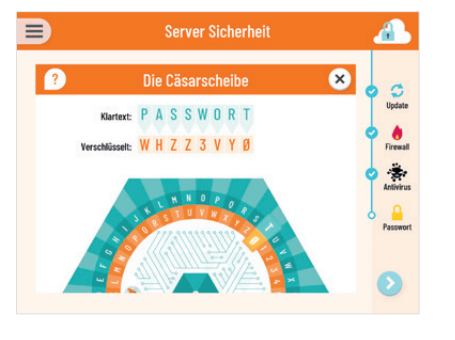

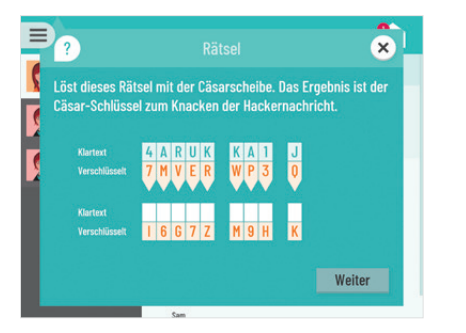

so, dass 4 und 7 untereinander stehen. Danach schaust du auf der Cäsarscheibe nach, unter welchem Buchstaben, Zeichen oder Zahl der Buchstabe I steht. Dieser sollte nun unter F zu finden sein.

Gehe nun zum nächsten Buchstaben. Drehe die Cäsarscheibe so, dass M unter A steht. Das heißt über 6 findest du U.

So verfährst du auch mit den anderen Verschlüsselungs-Stellen. Cäsarscheibe wie oben beschrieben drehen, Klartext entschlüsseln, weiterdrehen, entschlüsseln...

Die richtige Lösung lautet: FUCHS AUF D

#### Verschlüsselungsrätsel Schritt 2: Schlüs sel anwenden

Auf der Cäsarscheibe siehst du das Fuchs-Symbol. Verschiebe die Cäsarschei be so, dass der Fuchs auf den Buchstaben D zeigt (FUCHS AUF D). Nun entschlüsselst du mit Hilfe des Schl üssels die Nachricht. Dies mal musst du die Cäsarscheibe nicht weiter verschieben. Ließ einfach die Buchstaben von der Klartext-Scheibe ab. Solltest du einen falschen Buchstaben/Zahl/Zeichen eintragen, wird dieser Rot markiert.

Die richtige Lösung lautet: MÜSSEN *KRYPTOKIDS* HACKEN BEVOR SIE UNS FINDEN!

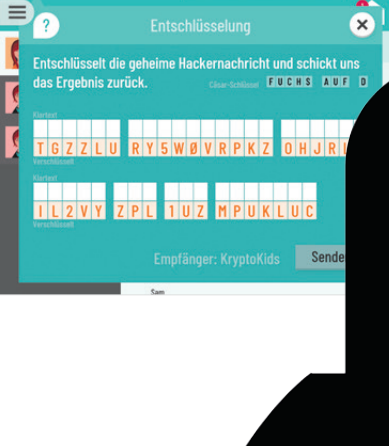

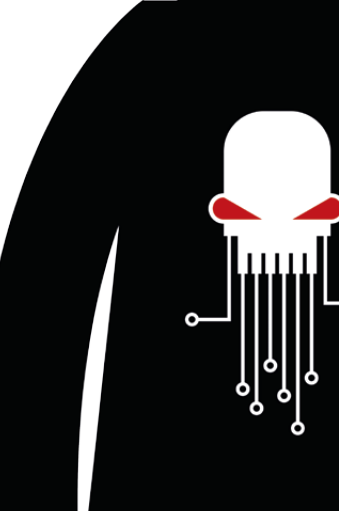

#### AR-Datensicherung

In diesem Minispiel musst du die Daten zurück in die Ordner katapultieren und sichern. Dies tust du indem du lange oder wiederholt auf den Button mit dem Sucher-Icon unten links tippst. Die Richtung legst du fest, indem du das Tablet bewegst. Ziele auf das rote Dreieck. Wir empfehlen einen Abstand von ca. 50 cm. Wenn du getroffen hast, schließt sich der Kubus und eine quadratische Markierung erscheint. Du musst nun das Tablet so halten, dass der Kubus innerhalb der Markierung liegt. Wir empfehlen hier einen Abstand von ca. 30 cm. Nun musst du unten rechts auf "Verschlüsseln" tippen. In einer Animation werden die Daten im Kubus verschlüsselt. Diesen Vorgang wiederholst du für jeden *KryptoMarker*.

#### Tipp:

Die *KryptoMarker* müssen während des Spielens weiter durch die Kamera anvisiert werden. Sollte ein *KryptoMarker* nicht richtig funktionieren, hilft es oft, erst mal einen anderen Marker zu probieren.

#### **Kapitel 3**

#### Virenjagd

Zur Beseitigung müssen die Viren angetippt werden. Dieser Vorgang wird im kompletten Menü wiederholt. Dadurch wird das Tablet von den Viren gereinigt.

#### AR-Virenjagd

Es erscheint ein Gitternetz. Die App muss mithilfe der Kamera eine möglichst ebene, strukturierte Oberfläche (Wände, Böden, Tische, etc.) erkennen. Wenn das mal nicht direkt klappen sollte, such weiter nach besser geeigneten Oberflächen. Manchmal muss man dazu den Raum wechseln oder die Lichtsituation verändern, damit die Kamera genug Oberflächen-Struktur erkennen kann. Danach beginnt das Minispiel. Bei diesem AR-Game müssen die Viren mit

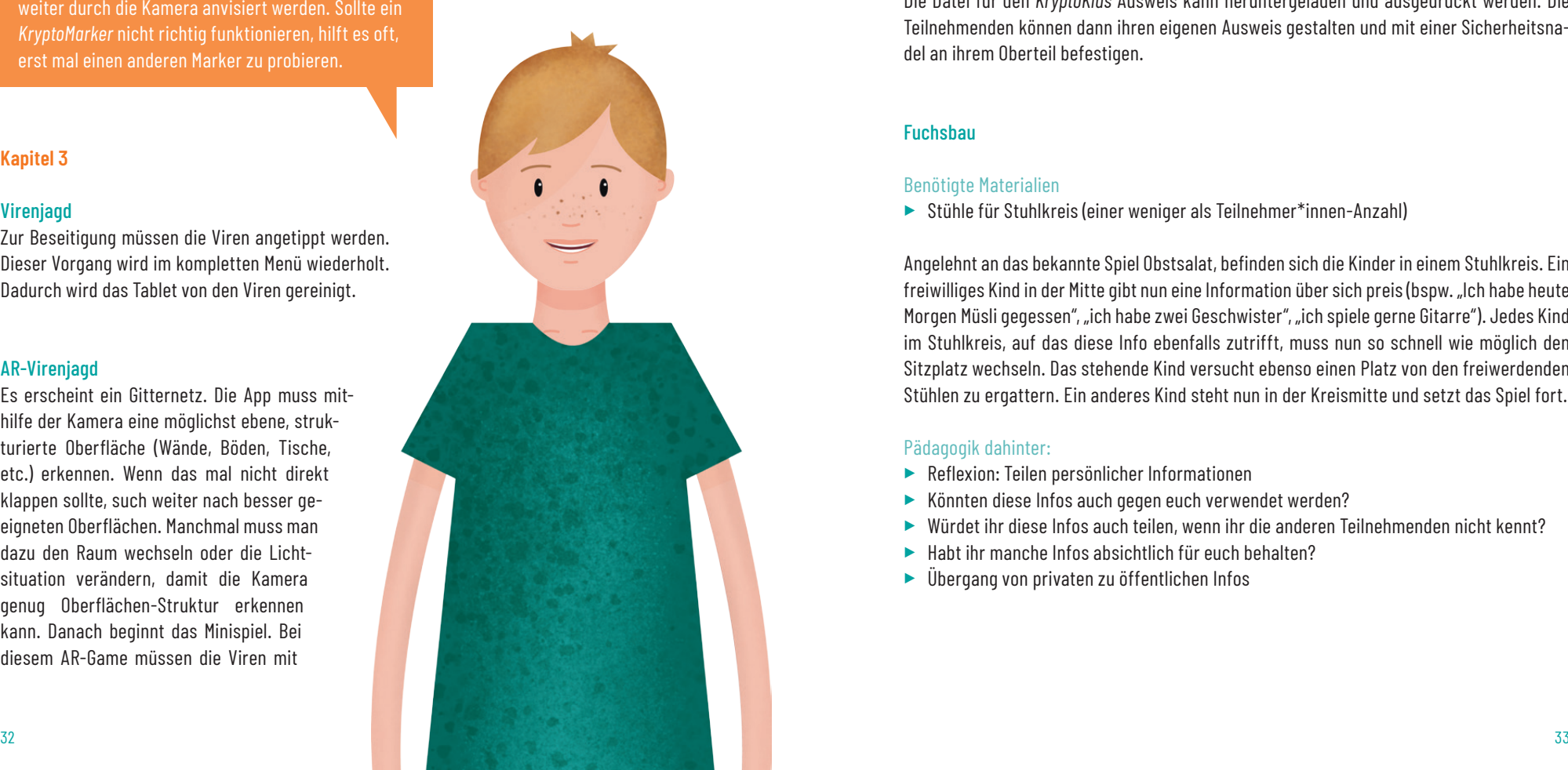

Antivirus-Daten beworfen werden. Dies tust du indem du lange oder wiederholt auf den Button mit dem Sucher-Icon unten links tippst. Die Richtung legst du fest, indem du das Tablet bewegst. Die Viren erscheinen in Etappen im ganzen Raum. Der Endgegner (Supervirus) muss mehrfach getroffen werden, um ihn unschädlich zu machen und einzufangen.

#### **Analoge Spiele für Zwischendurch**

#### *KryptoKids* Ausweis

#### Benötigte Materialien

▶ Herunterladbare Datei, Papier, Scheren, Sicherheitsnadeln

Die Datei für den *KryptoKids* Ausweis kann heruntergeladen und ausgedruckt werden. Die Teilnehmenden können dann ihren eigenen Ausweis gestalten und mit einer Sicherheitsnadel an ihrem Oberteil befestigen.

#### Fuchsbau

#### Benötigte Materialien

▶ Stühle für Stuhlkreis (einer weniger als Teilnehmer\*innen-Anzahl)

Angelehnt an das bekannte Spiel Obstsalat, befinden sich die Kinder in einem Stuhlkreis. Ein freiwilliges Kind in der Mitte gibt nun eine Information über sich preis (bspw. "Ich habe heute Morgen Müsli gegessen", "ich habe zwei Geschwister", "ich spiele gerne Gitarre"). Jedes Kind im Stuhlkreis, auf das diese Info ebenfalls zutrifft, muss nun so schnell wie möglich den Sitzplatz wechseln. Das stehende Kind versucht ebenso einen Platz von den freiwerdenden Stühlen zu ergattern. Ein anderes Kind steht nun in der Kreismitte und setzt das Spiel fort.

#### Pädagogik dahinter:

- ▶ Reflexion: Teilen persönlicher Informationen
- ▶ Könnten diese Infos auch gegen euch verwendet werden?
- ▶ Würdet ihr diese Infos auch teilen, wenn ihr die anderen Teilnehmenden nicht kennt?
- ▶ Habt ihr manche Infos absichtlich für euch behalten?
- ▶ Übergang von privaten zu öffentlichen Infos

#### Ich schütze meine Daten

Alle sitzen in einem Kreis. Eine Person beginnt mit dem Satz "Ich schütze meine Daten und ich schütze …!" und ergänzt etwas, was sie nicht im Internet preisgeben würde. Beispiel: "Ich schütze meine Daten und ich schütze meinen Nachnamen!" Danach geht es reihum und die nachfolgende Person muss den Satz wiederholen und ein weiteres Wort ergänzen. Beispiel: "Ich schütze meine Daten und ich schütze meinen Nachnamen und meinen Wohnort!". Verloren hat, wer nichts mehr ergänzen kann oder einen Fehler in der Reihenfolge macht.

#### Pädagogik dahinter:

- ▶ Reflexion: Welche Daten sind schützenswert?
- ▶ Gedächtnistraining

#### KrakenJagd

#### Benötigte Materialien

- ▶ Ein Flip-Charts oder eine Tafel
- ▶ Stifte oder Kreide

KrakenJagd basiert auf dem bekannten Spiel Galgenmännchen. Eine Person wird ausgewählt, welche sich ein möglichst langes Wort zum Thema Datenschutz/Datensicherheit/Internet o.Ä. ausdenkt. Diese Person malt die Anzahl der Buchstaben als horizontale Linien nebeneinander. Die anderen Spielenden dürfen nun nacheinander einen Buchstaben nennen. Wurde ein Buchstabe richtig geraten, wird dieser an der entsprechenden Stelle eingetragen. Wird ein Buchstabe falsch geraten, wird ein Teil der DatenKrake gemalt. Zunächst der Kopf, dann die Augen und nacheinander einer der 8 Tentakeln.

Ziel des Spiels ist es, den Begriff zu erraten, bevor das Bild der DatenKrake vollständig ist.

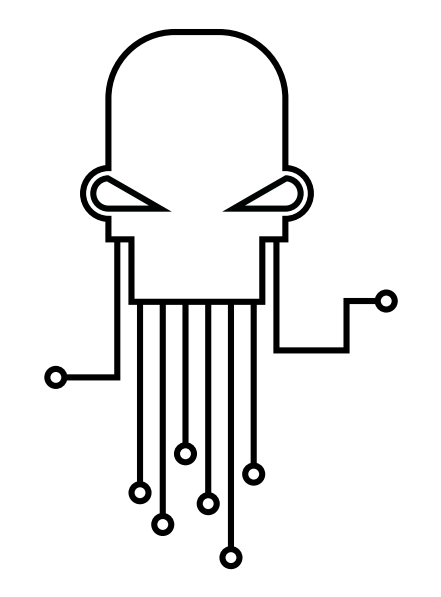

#### **Auftauchende Probleme und FAQ**

#### Das Intro ist zu Ende. Was soll ich jetzt tun?

Im Menü auf der linken Seitenleiste findest du alle Werkzeuge, die du brauchst, um die *DatenKraken* ausfindig zu machen. Zuerst musst du dich einmal durch das Menü tippen, um loszulegen. Im Posteingang deines Mailprogramms findest du nochmal alle Infos zum Fall. Hier kannst du dir auch nochmal das Video der Nachrichtensprecherin ansehen.

#### Was kann ich tun, wenn Begriffe unklar sind?

Wenn du ein Fachwort nicht kennst, kannst du im Wiki danach suchen. Dort sind alle Fremdwörter in einfacher Sprache erklärt. Sollte etwas immer noch unklar sein, frag' deine Ansprechpartner\*innen.

#### Ich habe Probleme mit dem *KryptoScanner*. Was nun?

Wenn du einen Datenordner gefunden hast, musst du das Etikett des Ordners mit dem *KryptoScanner* scannen. Nur so kannst du an die Daten des Ordners gelangen. Beim Scannen solltest du ein bis zwei Schritte vom Etikett Abstand nehmen. Dann tritt der *KryptoKubus* hervor.

#### Der *KryptoKubus* rastet nicht ein. Woran liegt das?

Wenn der *KryptoKubus* nicht einrastet, hast du offenbar noch nicht seine richtige Position eingestellt. Tippe auf den Pfeil, um den Würfel zu drehen. Du musst den Würfel so lange drehen, bis er von oben genauso aussieht wie das Etikett des Ordners. Dann rastet der Würfel ein.

#### Ich kann die fliegenden Dreiecke nicht einfangen. Was mache ich falsch?

Wenn die Dreiecke nicht eingesammelt werden, liegt das meist daran, dass der *KryptoScanner* das Etikett auf dem Ordner aus dem Fokus verloren hat. Achte darauf, dass das Etikett immer im Scanner sichtbar bleibt. Du kannst auch mal den Abstand zum Ordner verändern und schauen, ob es dann leichter geht. Oben rechts siehst du ein kleines Dreieck, das dir anzeigt, wie viele Dreiecke du noch fangen musst.

#### Die App ist eingefroren. Was kann ich tun?

Am besten beendest du die App und startest sie neu. Zwei Mal schnell hintereinander auf den Home Button des Tablets drücken (runder Knopf unten in der Mitte) und die App nach oben raus wischen.

## **Mitwirkende**

Team fimk: Birgit Schlotter, Felix Dietz, Karolina Albrich, Maren Kirsch, Markus Sindermann, Saskia Moes

Team Gluon Studios: Arzu Uyan, Eckhard Seidel, Remus Constantin, Sandro Vilusic, Stephan Klefisch

Grafikdesign: Ulrike Beck

#### Stimmen *KryptoKids*:

Schauspielschule & Stageschool Salomon Academy: Amalia Bachmann, Antonia Reichel, Katharina Kugelmeier, Lisa Maria Ohl, Robin Schleifenbaum und Stefan Goldberg

Sounddesign:

Sascha Haus

Unterstützung Text: Andreas Gloge

Fotos:

Jan Faßbender

Herausgegeben von der Fachstelle für Jugendmedienkultur NRW und Gluon Studios Auflage 2020

*KryptoKids* Handreichung 2020 von der Fachstelle für Jugendmedienkultur NRW und Gluon Studios ist lizenziert unter einer Creative Commons Namensnennung – Weitergabe unter gleichen Bedingungen 4.0 International Lizenz (CC-BY-SA 4.0).

### **Quellen**

Baacke, Dieter. 1997. Medienpädagogik. Grundlagen der Medienkommunikation. Tübingen.

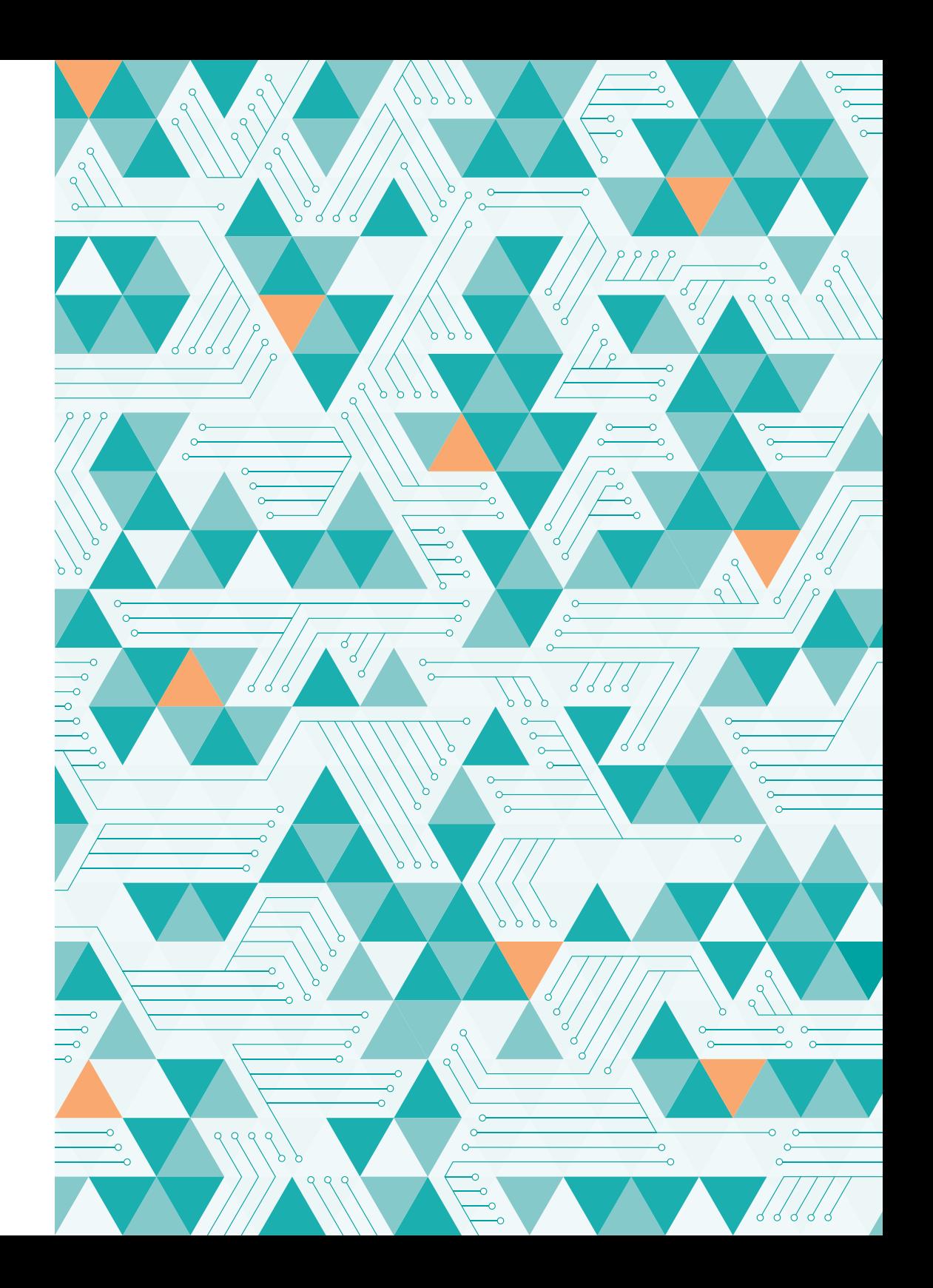

Ein gemeinsames Projekt von:

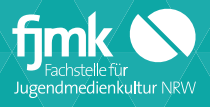

Fachstelle für Jugendmedienkultur NRW Weinsbergstr. 190 50825 Köln

+49 221 677 74 19-26 [info@krypto-kids.de](mailto:info%40kryptokids.de?subject=) [www.krypto-kids.de](https://www.krypto-kids.de)

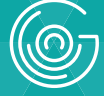

Gluon Studios GmbH Marienstr. 71 50825 Köln

+49 221 540 222 55 [hi@gluonstudios.com](mailto:hi%40gluonstudios.com?subject=) [www.gluonstudios.com](https://gluonstudios.com) 

Gefördert von:

STIFTUNG DEUTSCHE